BA00481C/13/FI/19.19 71455509 2019-08-31

Voimassa laiteohjelmistoversiosta: 1.02.01

# Käyttöopas Memocheck Sim CYP03D

Analyysin mittauspisteiden testityökalu

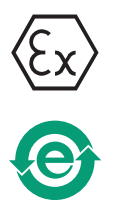

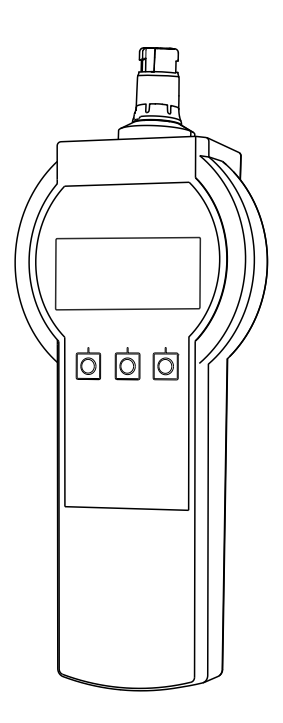

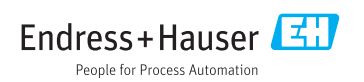

# <span id="page-1-0"></span>Vaatimustenmukaisuusvakuutus

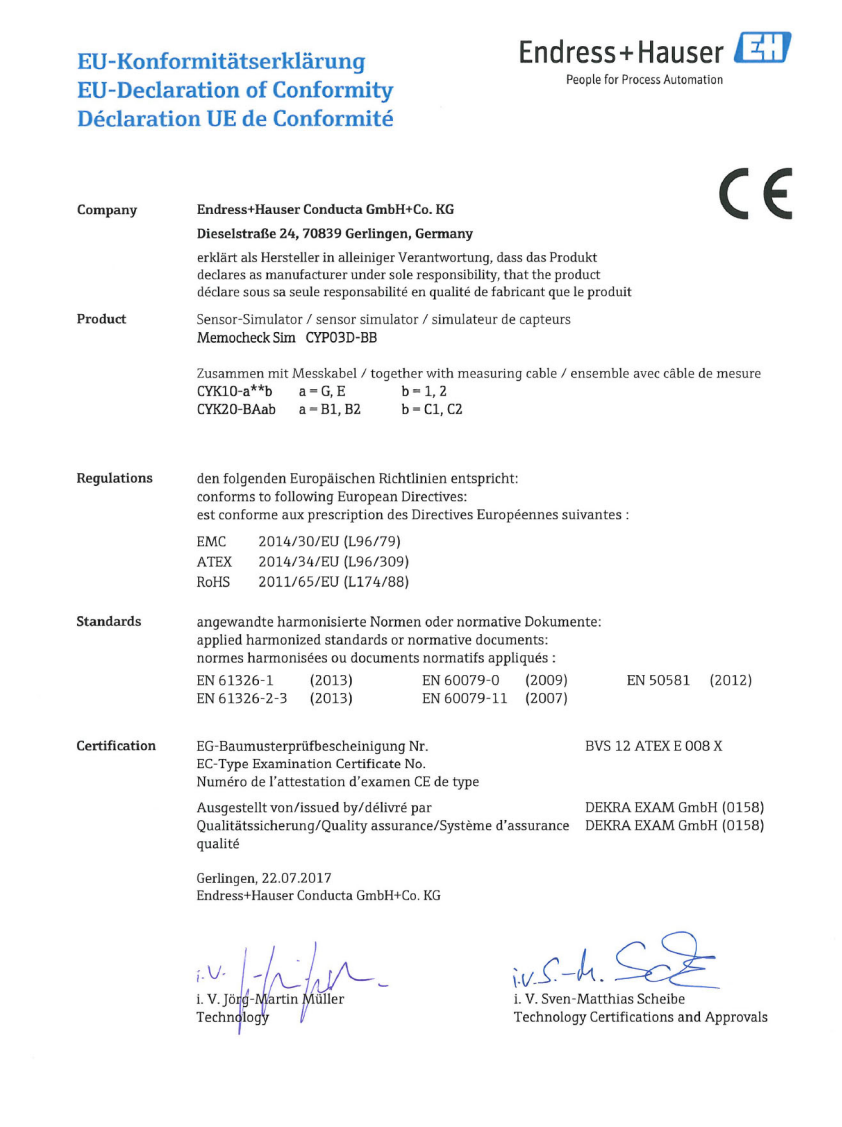

EC\_00388\_02.16

# Sisällysluettelo

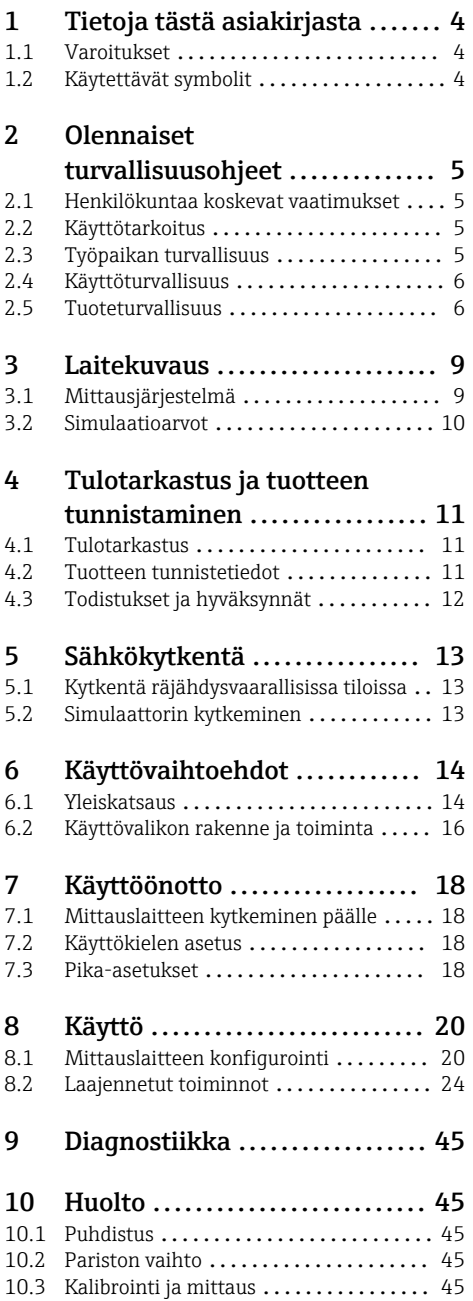

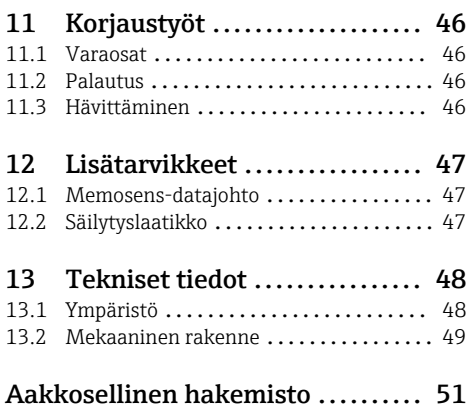

# <span id="page-3-0"></span>1 Tietoja tästä asiakirjasta

# 1.1 Varoitukset

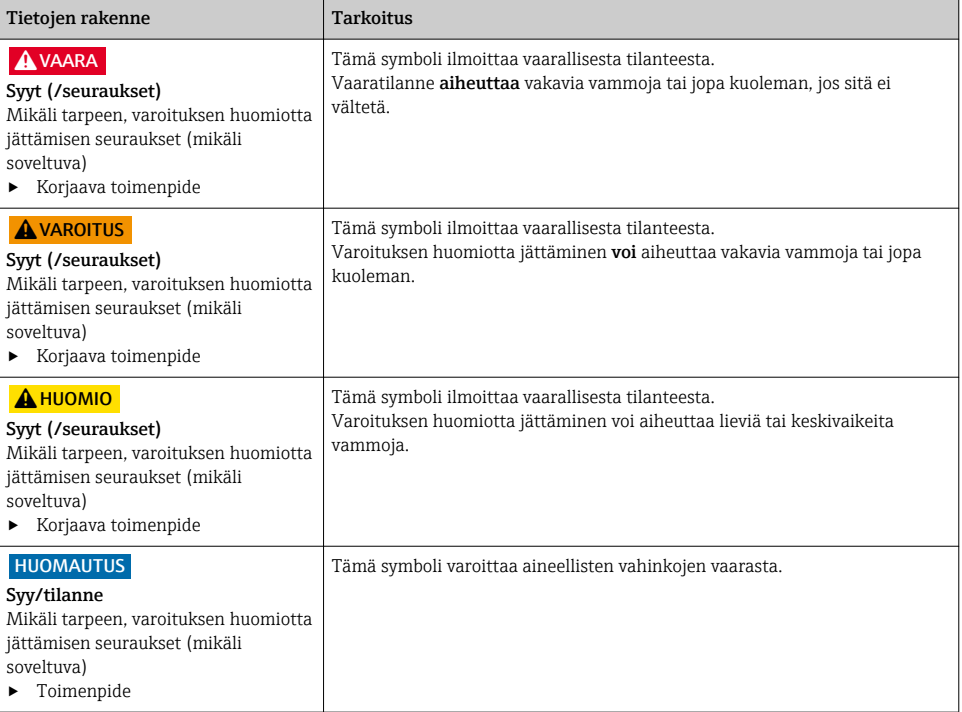

# 1.2 Käytettävät symbolit

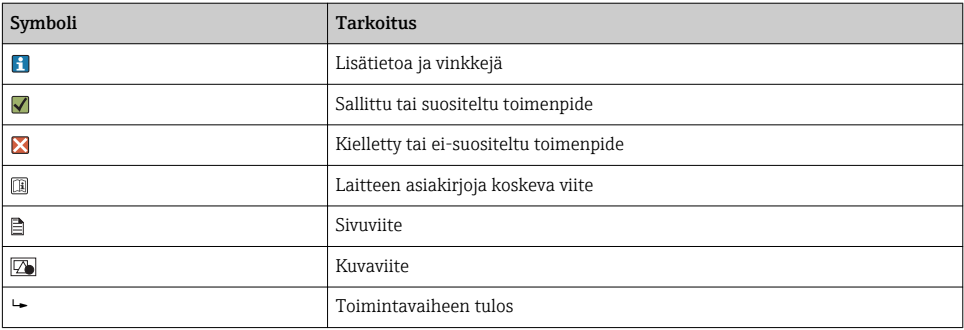

# <span id="page-4-0"></span>2 Olennaiset turvallisuusohjeet

### 2.1 Henkilökuntaa koskevat vaatimukset

- Mittauslaitteiden asennuksen, käyttöönoton ja huollon saa tehdä vain erikoiskoulutuksen saanut tekninen henkilökunta.
- Teknisellä henkilökunnalla pitää olla laitoksen esimiehen valtuutus kyseisten tehtävien suorittamiseen.
- Sähköliitännän saa tehdä vain sähköteknikko.
- Teknisen henkilökunnan täytyy lukea ja ymmärtää nämä käyttöohjeet ja noudattaa niiden sisältämiä ohjeita.
- Vain valtuutettu ja erikoiskoulutettu henkilökunta saa korjata mittauspisteiden virheet.

Ne korjaustyöt, joita ei ole kuvattu toimitetuissa käyttöohjeissa, tulee teettää vain laitteen valmistajan tehtaalla tai huoltokorjaamossa.

# 2.2 Käyttötarkoitus

Memocheck Sim CYP03D on mittauspisteiden analyysin testityökalu. Se mahdollistaa käyttäjän määritettävissä olevien arvojen ja kaikkien Memosens-tekniikkaa sisältävien antureiden virheiden simuloinnin.

### Sen pääasiallisia käyttökohteita ovat:

- Kemikaalit ja prosessitekniikka
- Elintarvike-, lääketeollisuus ja biotekniikka
- Käyttöveden ja jäteveden käsittely
- Räjähdysvaaralliset tilat

Laitteen käyttäminen muihin kuin kuvatun mukaisiin käyttötarkoituksiin aiheuttaa vaaraa ihmisille ja koko mittausjärjestelmälle ja on siksi kiellettyä.

Valmistaja ei vastaa vahingoista, jotka aiheutuvat väärästä tai käyttötarkoituksen vastaisesta käytöstä.

### 2.3 Työpaikan turvallisuus

Käyttäjä on vastuussa seuraavien turvallisuusmääräysten noudattamisesta:

- Asennusohjeet
- Paikalliset standardit ja määräykset
- Räjähdyssuojausta koskevat määräykset

### Sähkömagneettinen yhteensopivuus

- Tuotteen sähkömagneettinen yhteensopivuus on testattu teollisuuslaitteisiin sovellettavien kansainvälisten standardien mukaan.
- Ilmoitettu sähkömagneettinen yhteensopivuus koskee vain tuotetta, joka on kytketty näiden käyttöohjeiden mukaan.

### <span id="page-5-0"></span>2.4 Käyttöturvallisuus

#### Ennen kuin otat käyttöön koko mittauspisteen:

- 1. Varmista, että kaikki kytkennät on tehty oikein.
- 2. Varmista, että sähköjohdot ja letkuliittimet ovat ehjiä.
- 3. Älä käytä viallisia tuotteita ja estä niiden tahaton käyttö.
- 4. Merkitse rikkinäiset tuotteet viallisiksi.

#### Käytön aikana:

‣ Jos vikaa ei voi korjata:

Tuote täytyy poistaa käytöstä ja suojata tahattomalta käytöltä.

### 2.5 Tuoteturvallisuus

### 2.5.1 Tekniikan nykyistä tasoa vastaava teknologia

Tämä tuote on suunniteltu alan viimeisimpien turvallisuusvaatimusten mukaan, testattu ja toimitettu tehtaalta käyttöturvallisessa kunnossa. Sen tuotannossa on noudatettu asiaankuuluvia säännöstöjä ja kansainvälisiä standardeja.

### 2.5.2 Räjähdysvaarallisten tilojen sähkölaitteiden turvallisuusohjeet

Induktiivisen Memosens-anturin kaapelikytkentäjärjestelmä, johon kuuluu:

- Memocheck Sim (Memosens-tekniikka) CYP03D
- Mittausjohto CYK10

Memosens on hyväksytty käytettäväksi räjähdysvaarallisissa ympäristöissä tapahtuvissa mittauksissa seuraavien mukaisesti:

- IECEx suunnitelman hyväksyntä, IECEx BVS 12.0007
- ATEX suunnitelman hyväksyntä BVS 12 ATEX E 008 muutoksin

EU-vaatimustenmukaisuusvakuutus on näiden käyttöohjeiden olennainen osa.

Memocheck Sim CYP03D saa virtaa kolmesta alkaliparistosta, joiden nimellisjännite on yhteensä 4,5 V.

‣ Käytä ainoastaan seuraavia paristotyyppejä!

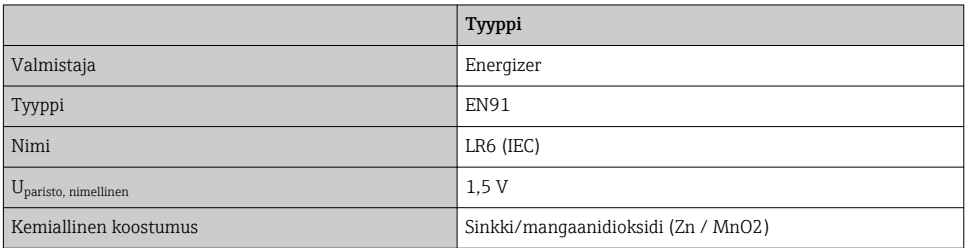

‣ Älä avaa Memocheck Sim CYP03D:tä räjähdysvaarallisissa tiloissa.

- ‣ Ennen Memocheck Sim CYP03D:n käyttöönottoa varmista, että paristokotelo on suljettu ruuvilla.
- ‣ Suurin sallittu kaapelin pituus on 100 m (330 ft).
- ‣ Huomioi sähkölaitteiden asentamista räjähdysvaarallisiin tiloihin koskevat vaatimukset (EN/IEC 60079-14).
- ‣ Laitteen johtava suojapinnoitus on osa erityistä turvallisuussuunnitelmaa. Varmista, että suojapinnoitus ei ole vaurioitunut >4 cm<sup>2</sup>.

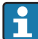

Memosens-teknologialla varustettujen digitaalisten antureiden ja simulaattoreiden räjähdysvaarallisille alueille tarkoitetut versiot on merkitty kytkentäpään punaoranssilla renkaalla.

### IECEx

Hyväksytyn digitaalisen Memocheck Sim CYP03D -anturisimulaattorin kytkeminen IECExsertifioituun, luonnostaan vaarattomaan Liquiline M CM42 (IECEx TUR 11.0007X) lähettimen lähtöpiiriin tai vaihtoehtoisesti IECEx-sertifioituun, luonnostaan vaarattomaan Memosens-anturin lähtöön:

Käytä ainoastaan IECEx-sertifioituja mittauskaapeleita:

- $\bullet$  CYK10-G\*\*\* (IECEx BVS 11.0052X)
- tai Memosens-mittauskaapelia, jossa on IECEx-sertifiointi ja joka on identtinen rakenteeltaan, laitetekniikaltaan ja toiminnaltaan.
- ‣ Sähköliitäntä täytyy tehdä kytkentäkaavion mukaan.
- ‣ Lähettimen Memosens-tulon täytyy tukea seuraavia maksimiarvoja. Etenkään ominaissisäinduktanssi ja hyväksytyn, luonnostaan vaarattoman anturin lähdön kapasitanssi eivät saa ylittää seuraavia arvoja:

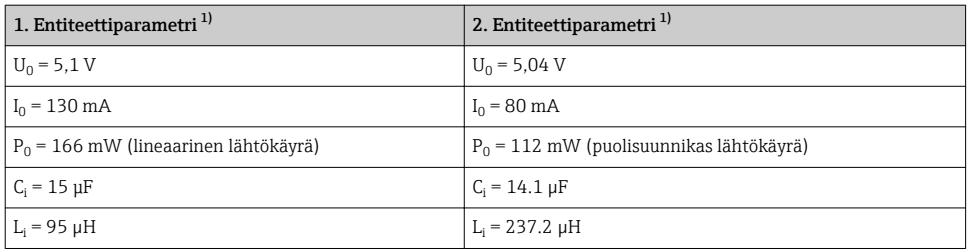

1) Räjähdysvaarallisia tiloja koskevat sähköliitäntäparametrit

### ATEX

Hyväksytyn digitaalisen Memocheck Sim CYP03D -anturisimulaattorin kytkeminen ATEXsertifioituun, luonnostaan vaarattomaan Liquiline M CM42 -lähettimen lähtöpiiriin tai vaihtoehtoisesti IECEx-sertifioituun, luonnostaan vaarattomaan Memosens-anturin lähtöön: Käytä ainoastaan ATEX-sertifioituja mittauskaapeleita:

- CYK10-G\*\*\* (BVS 04 ATEX E 121 X sis. muutokset)
- tai Memosens-mittauskaapelia, jossa on ATEX-sertifiointi ja joka on identtinen rakenteeltaan, laitetekniikaltaan ja toiminnaltaan.
- ‣ Sähköliitäntä täytyy tehdä kytkentäkaavion mukaan.

‣ Lähettimen Memosens-tulon täytyy tukea seuraavia maksimiarvoja. Etenkään ominaissisäinduktanssi ja hyväksytyn, luonnostaan vaarattoman anturin lähdön kapasitanssi eivät saa ylittää seuraavia arvoja:

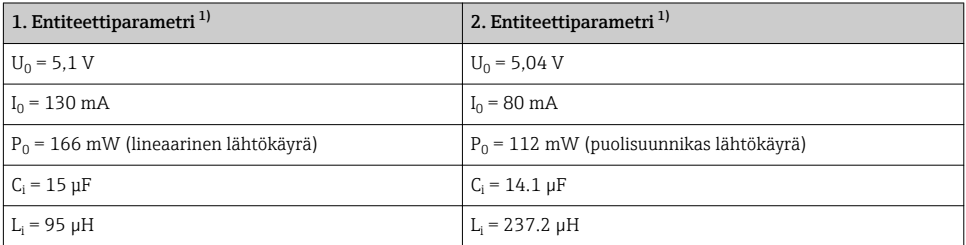

1) Räjähdysvaarallisia tiloja koskevat sähköliitäntäparametrit

#### *Lämpötilaluokat*

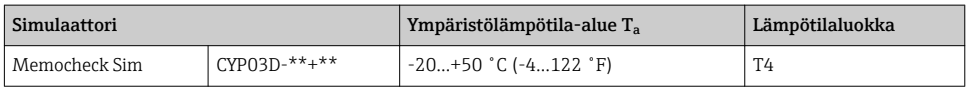

Jos yllä ilmoitettuja ympäristön lämpötiloja ei ylitetä, tietylle lämpötilaluokalle ei ilmene simulaattorissa virheellisiä lämpötiloja.

### **CSA**

‣ Huomioi asiakirjat ja noudata lähetintä koskevia piirustuksia.

#### 2.5.3 IT-turvallisuus

Takuu on voimassa vain siinä tapauksessa, että laitteen asennus ja käyttö tapahtuu käyttöohjeissa kuvattujen ohjeiden mukaan. Laite on varustettu turvallisuusmekanismeilla, jotka suojaavat laitteen asetusten tahattomilta muutoksilta.

IT-turvallisuustoimet yhdessä käyttäjien turvallisuusstandardien kanssa, joiden tarkoituksena on antaa lisäturvaa laitteelle ja tiedonsiirrolle, on käyttäjien itse pantava toimeen.

# <span id="page-8-0"></span>3 Laitekuvaus

### 3.1 Mittausjärjestelmä

Anturin simulaatio täydellisessä mittausjärjestelmässä koostuu seuraavista:

- Memocheck Sim CYP03D
- Lähetin, jossa on Memosens-tekniikkaa, esimerkiksi   Liquiline M CM42 tai Liquiline CM44x
- Memosens-datajohto CYK10

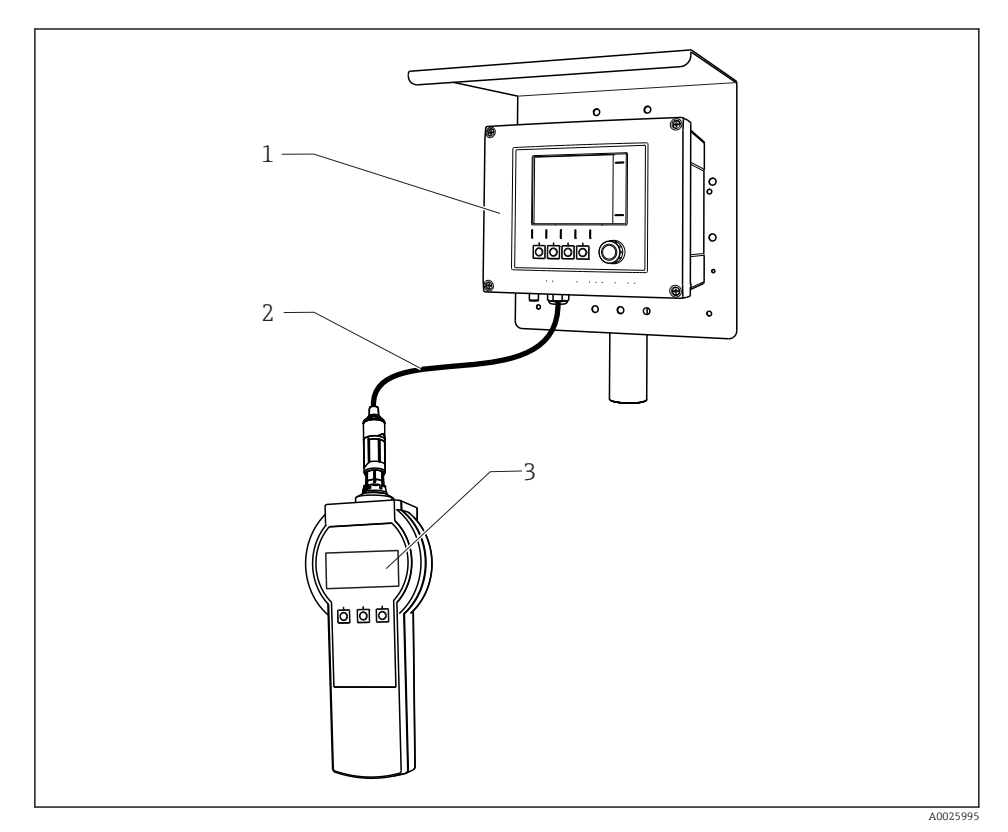

 *1 Mittausjärjestelmä, jossa on Memocheck Sim CYP03D*

- *1 Lähetin Liquiline CM44x*
- *2 Memosens-datajohto CYK10*
- *3 Memocheck Sim CYP03D*

### <span id="page-9-0"></span>3.2 Simulaatioarvot

Memocheck Sim CYP03D:llä voit simuloida seuraavia tietoja:

- Simulaatioarvot
	- Pääarvot
	- Jalostamattomat arvot
	- Lämpötila
- Parametri
	- pH-lasi (pH glass)
	- pH-lasi, SIL-anturipH glass SIL)
	- pH ISFET (pH Isfet)
	- ORP (ORP)
	- $\bullet$  pH + ORP yhdistetty anturi (pH + ORP)
	- Johtavuus, johtava (Cond c)
	- Johtavuus, johtava, 4-napainen (Cond c 4-pol)
	- Johtavuus, induktiivinenCond i)
	- Happi, amperometrinen (Oxygen (amp.))
	- Happi, optinen, Memosens (Oxygen (opt.Memo.))
	- Happi, optinen, kiinteä kaapeli (Oxy. (opt.fixed))
	- Kloori (Chlorine (CCS142D))
	- Vapaa kloori (Free chlorine)
	- Klooridioksidi (Chlorine dioxide)
	- Kloori yhteensä (Total chlorine)
	- SameusTurbidity)
	- Nitraatti (Nitrate)
	- SAC (SAC)
- Pääsimulaatioarvot voidaan valita anturin määritysarvojen kontekstin edellyttämällä tavalla
- Toistuva kuvaaja, jossa jokin lisäys
- Virhe, esimerkiksi  lasin rikkoutuminen, hälytys, varoitus
- Kalibrointiarvot

Voit vapaasti määritellä kaikki arvot vastaamaan prosessiasi. Yllä listatut tiedot näytetään lähettimissä.

# <span id="page-10-0"></span>4 Tulotarkastus ja tuotteen tunnistaminen

### 4.1 Tulotarkastus

- 1. Varmista, että pakkaus on ehjä.
	- Ilmoita toimittajalle kaikista pakkaukseen liittyvistä vaurioista. Säilytä vaurioitunut pakkaus, kunnes asia on selvitetty.
- 2. Varmista, että sisältö on ehjä.
	- Ilmoita toimittajalle kaikista pakkauksen sisältöön liittyvistä vaurioista. Säilytä vaurioituneet tavarat, kunnes asia on selvitetty.
- 3. Tarkasta, että toimitus sisältää kaikki tilatut osat ja ettei mitään osia puutu.
	- Vertaa toimitusasiakirjoja tekemääsi tilaukseen.
- 4. Pakkaa tuote säilytystä ja kuljetusta varten niin, että se suojattu iskuilta ja kosteudelta.
	- Alkuperäinen pakkaus tarjoaa parhaan suojan. Varmista, että sallittuja ympäristöolosuhteita noudatetaan.

Jos sinulla on kysyttävää, ota yhteys myyjään tai paikalliseen edustajaan.

### 4.2 Tuotteen tunnistetiedot

### 4.2.1 Laitekilpi

Laitekilpi sisältää seuraavat laitetiedot:

- Valmistajan tunnistustiedot
- Tilauskoodi
- Laajennettu tilauskoodi
- Sarjanumero
- Ympäristö- ja prosessiolosuhteet
- Tulo- ja lähtöarvot
- Turvallisuustiedot ja varoitukset
- ‣ Vertaa laitekilven tietoja tekemääsi tilaukseen.

### 4.2.2 Tuotesivu

#### www.endress.com/cyp03d

### 4.2.3 Tilauskoodin tulkinta

Tuotteen tilausnumero ja sarjanumero löytyvät seuraavista kohdista:

- Laitekilvestä
- Toimitusasiakirjoista

### Tuotetta koskevien tietojen hankinta

- 1. Mene osoitteeseen [www.endress.com](https://www.endress.com).
- 2. Tee haku sivustolta (suurennuslasi).
- 3. Syötä oikea sarjanumero.

#### <span id="page-11-0"></span>4. Haku.

- Tuotteen rakenne näytetään ponnahdusikkunassa.
- 5. Napsauta tuotteen kuvaa ponnahdusikkunassa.
	- Uusi ikkuna (Device Viewer) avautuu. Kaikki laitteeseesi liittyvät tiedot löytyvät tästä ikkunasta sekä tuotteen asiakirjoista.

### 4.2.4 Valmistajan osoite

Endress+Hauser Conducta GmbH+Co. KG Dieselstraße 24 D-70839 Gerlingen

### 4.2.5 Toimitussisältö

#### Memocheck Sim CYP03D

- Memocheck Sim CYP03D
- Käyttöohjeet
- 1 laatusertifikaatti tilauksen mukaan
- Kaapeli tilauksen mukaan (lisävaruste)
- Säilytyslaatikko CYP03D:lle ja kaapelille (lisävaruste)
- Kalibrointisertifikaatti (lisävaruste)

### 4.3 Todistukset ja hyväksynnät

### 431 (f-merkki

Tämä tuote vastaa eurooppalaisten harmonisoitujen standardien vaatimuksia. Siten se täyttää EU-direktiivien lakimääräykset. Valmistaja vahvistaa tuotteen läpäisseen vaadittavat testit kiinnittämällä siihen  $\epsilon$ -merkin.

#### 4.3.2 Ex-hyväksynnät

#### Memocheck Sim CYP03D

- $\blacksquare$  ATEX II 2G Ex ia IIC T4 Gb
- IECEx Ex ia IIC T4 Gb
- CSA IS NI Cl. I, Div. 1&2, ryhmä A-D

# <span id="page-12-0"></span>5 Sähkökytkentä

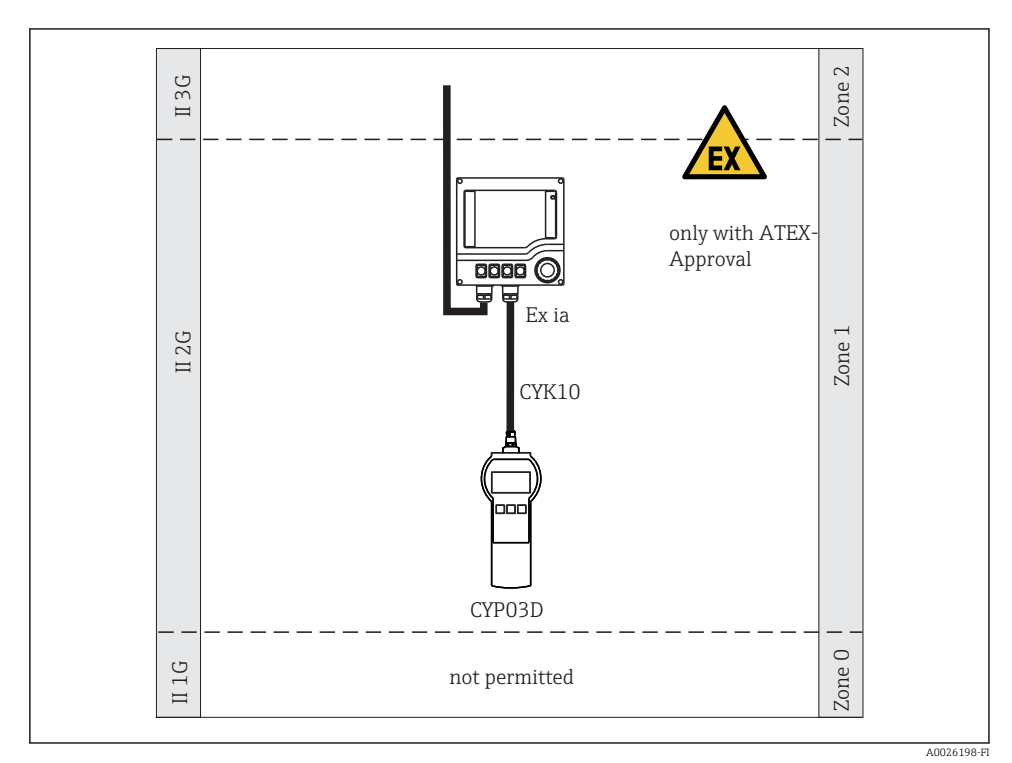

# 5.1 Kytkentä räjähdysvaarallisissa tiloissa

 *2 Käyttö räjähdysvaarallisissa tiloissa*

# 5.2 Simulaattorin kytkeminen

Anturinsähkökytkentä lähettimeen on tehty mittauskaapelilla CYK10.

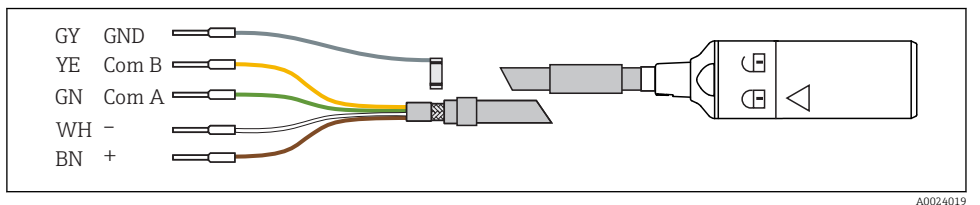

 *3 Mittauskaapeli CYK10*

*Valikon polku ja/tai laitteen nimitys*

*Näyttöpainikkeiden määrittäminen, esimerkiksi*

*Näyttöpainikkeiden määrittäminen, esimerkiksi ja*

*Pariston tila Simuloitu parametri*

*valikko*

 $\Box$ *Sim. pääarvo*

# <span id="page-13-0"></span>6 Käyttövaihtoehdot

# 6.1 Yleiskatsaus

#### 6.1.1 Näyttö

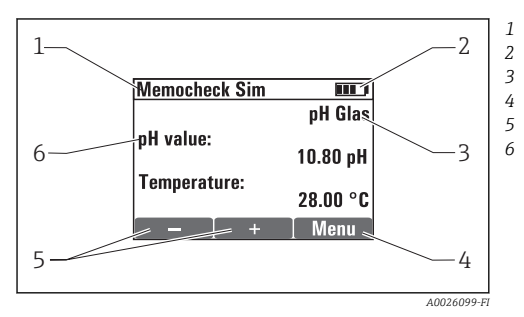

 *4 Näyttö (esimerkiksi simulaatiotila)*

### 6.1.2 Painikkeiden toiminnot

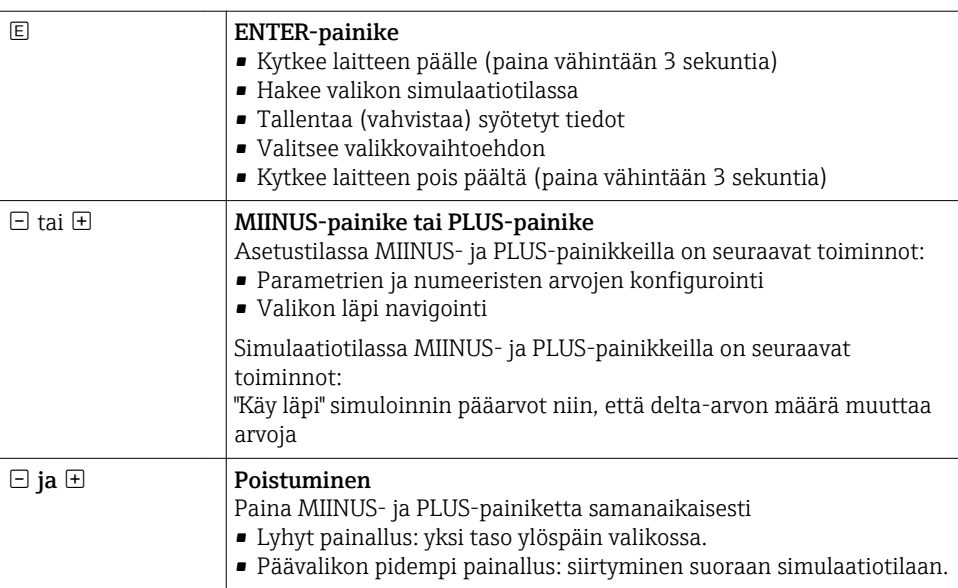

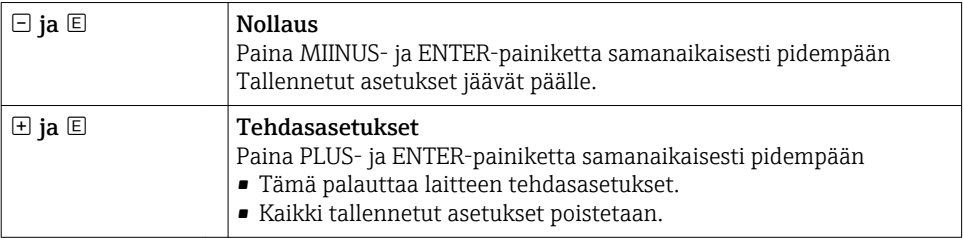

# <span id="page-15-0"></span>6.2 Käyttövalikon rakenne ja toiminta

#### 6.2.1 Valikkorakenne

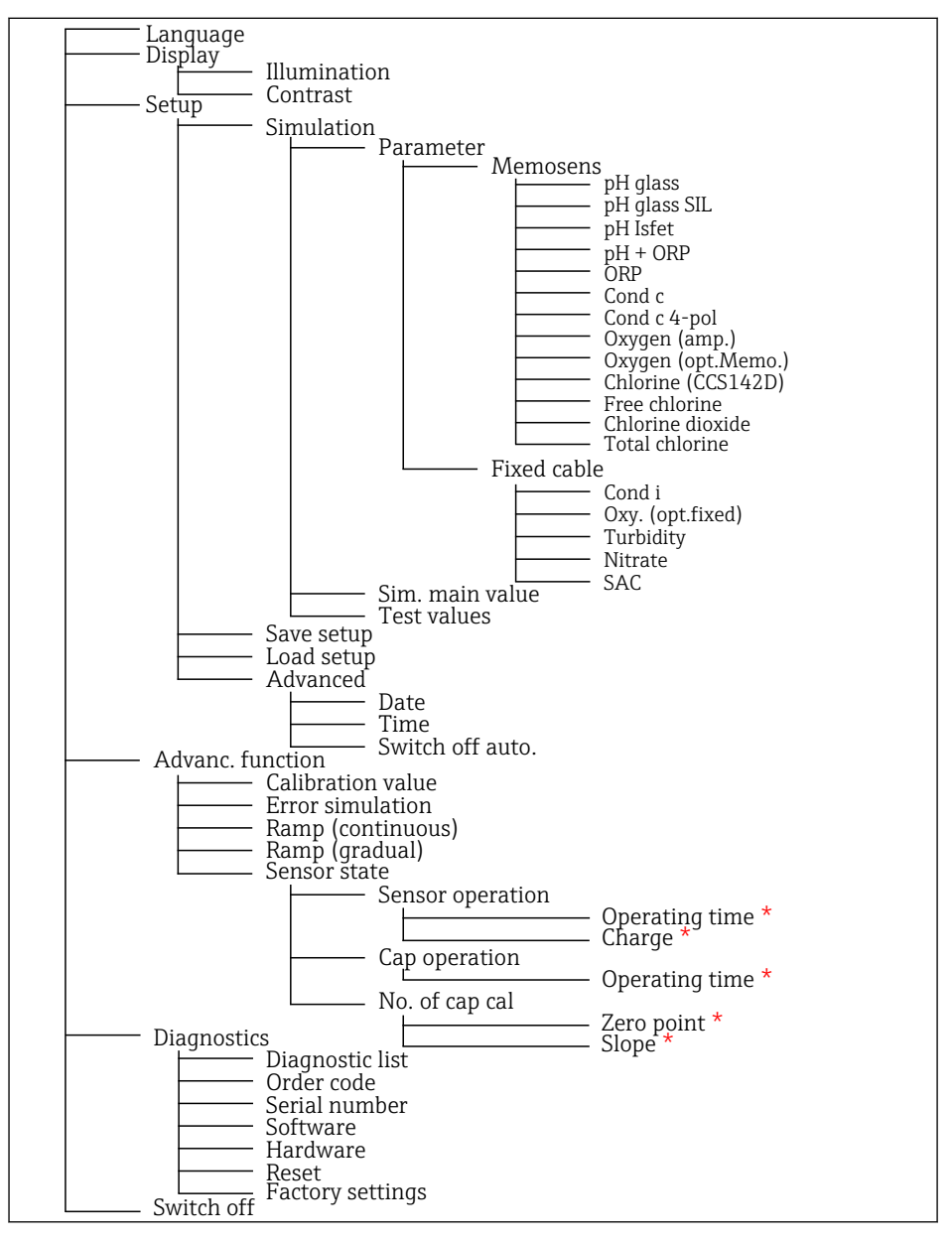

*\* vain* Free chlorine*,* Chlorine dioxide*,* Total chlorine

### <span id="page-16-0"></span>6.2.2 Käyttö

#### Esimerkiksi arvojen muuttaminen valikossa: kuvaajan aloitusarvon määrittäminen

Maksimi- ja minimiarvot näytetään editorissa. Voit määrittää arvoja vain näissä rajoissa.

- 1. Käytä nuolinäppäimiä valitaksesi numeroarvon, jonka haluat muuttaa.
- 2. Paina  $\mathbb E$  muuttaaksesi arvoa.
	- Numero vilkkuu

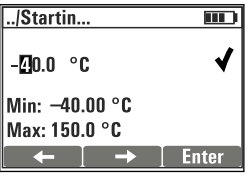

- 3. Paina  $H$  tai  $\Box$  nostaaksesi tai laskeaksesi arvoa.
- 4. Vahvista syöttö painamalla  $\mathbb E$ .
	- $\blacktriangleright$  "Escape"-toiminto ( $\boxplus$  ja  $\boxminus$  painettuna samanaikaisesti) on pois käytöstä tässä virheellisten syöttöjen välttämiseksi.

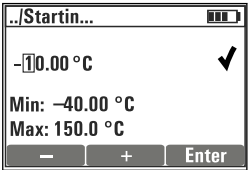

- 5. Valitse tarkastusmerkki (nuolinäppäin) ja paina  $\mathbb E$ .
	- Määritetty arvo hyväksytään.

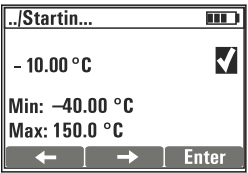

# <span id="page-17-0"></span>7 Käyttöönotto

# 7.1 Mittauslaitteen kytkeminen päälle

### Laitteen kytkeminen päälle

- $\blacktriangleright$  Paina ja pidä painettuna  $\boxplus$  vähintään 3 sekuntia.
	- Tämä lataa viimeksi tallennetun asetuksen.

### Laitteen kytkeminen pois päältä

 $\blacktriangleright$  Paina ja pidä painettuna  $\boxplus$  vähintään 3 sekuntia.

# 7.2 Käyttökielen asetus

### Kielen konfigurointi

Käytettävissä olevat kielet (tehdasasetukset lihavoitu)

- Saksa
- Englanti
- Ranska
- Espanja
- Italia
- 1. Paina painiketta Menu .
- 2. Language Valitse (käytä  $\mathbb{E}$ ).
- 3. Valitse kieli, esim.English.
- 4. Vahvista valinta, vastaa kehotteeseen, joka ilmestyy seuraavaksi, mukana on  $\mathbb{E}$ .
	- Tästä eteenpäin sinut ohjataan valikon läpi valitsemallasi kielellä.

Kun painat  $\boxplus$ ja  $\boxdot$  pääset takaisin päävalikkoon.

### 7.3 Pika-asetukset

### Parametrin valitseminen ja testiarvojen määrittäminen

- 1. Kohta Setup/Simulation valitse haluamasi parametri, esim. ORP (käytettävissä olevat parametrit  $\rightarrow \Box$  10).
	- $\rightarrow$  Vahvista svöttö painamalla  $\Box$ .
- 2. Kohta Setup/Simulation/Test values, syötä testiarvot ( $\rightarrow \cong 21$ ).
- 3. Paina samanaikaisesti  $\boxplus$  ja $\boxminus$ .
	- Olet simulaatiotilassa.

Voit nyt simuloida valitun parametrin valituilla asetuksilla.

Kun kytket Memocheck Sim CYP03D Memosens-lähettimeen, Memosens-kuvake ilmestyy simulaattorin tilariville. Se tarkoittaa, että simulaattori on tietoyhteydessä lähettimeen. Lähettimen näytössä näytetty simulaattorin kuvake tarkoittaa, että lähetin on simulaatiotilassa (→ Lähettimen käyttöohjeet).

# <span id="page-19-0"></span>8 Käyttö

# 8.1 Mittauslaitteen konfigurointi

### 8.1.1 Näytön asetukset

### Mahdolliset asetukset

- Illumination
- Contrast

### Polku: Menu/Display

- $\blacktriangleright$  Muuta näytön valaistus tai kontrastiasetus painikkeilla  $\boxplus$  tai  $\boxminus$ .
	- $\rightarrow$  Vahvista syöttö painamalla  $\Xi$ .

### 8.1.2 Yleisasetukset

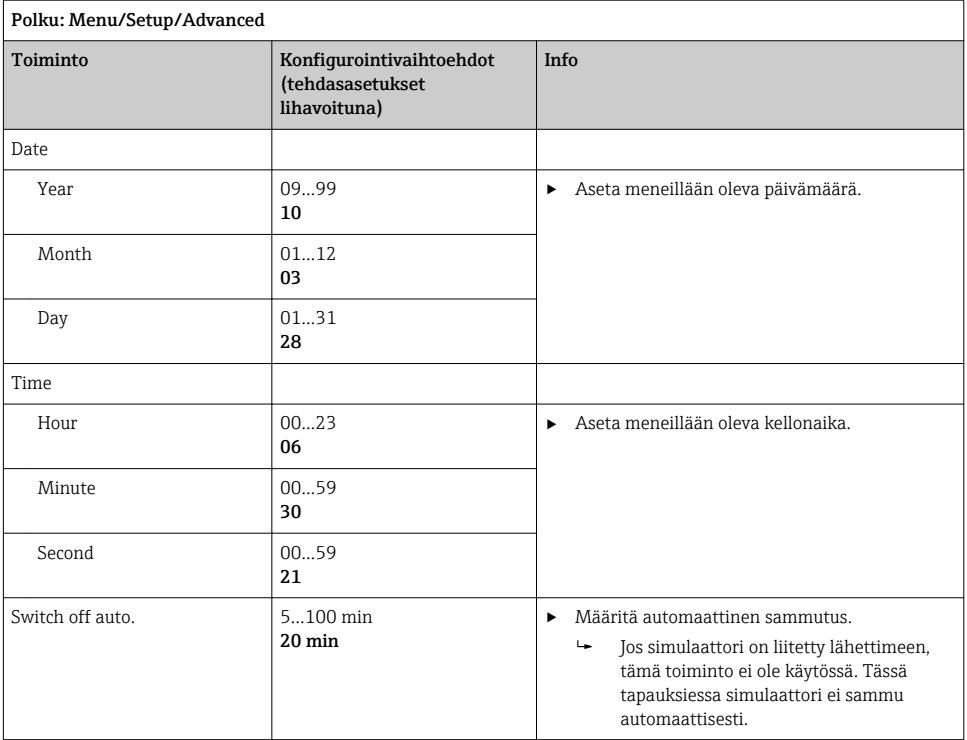

### <span id="page-20-0"></span>8.1.3 Parametrien valinta

Asetuksissa voit määrittää mitkä parametrit simuloidaan.

#### 1. Polku: Menu/Setup/Simulation/Parameter.

- Nyt asetettuna olevat parametrit näytetään näytössä.
- 2. Valitse uusi parametri: Parameter/Memosens tai Fixed cable. Valitse haluttu parametri.
	- Jos parametri on muuttunut, seuraava kehote ilmestyy:

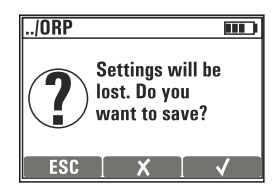

ESC = peruuta

 $x =$  suora parametrin muutos, nykyisen parametrin viimeiset asetukset menetetään  $\checkmark$  = tallenna asetus, seuraava kehote, jossa pyydetään määrittämään, mihin asetus tallennetaan. Valitse vapaa paikka, jotta jo tallennettujen asetusten päälle ei kirjoiteta.

- 3. Valitse haluamasi vaihtoehto.
- Kohta Menu/Setup/Save setup , voit tallentaa kyseisen parametrin nimen alle enintään 10 asetusta. Jos haluat käyttää tallennettua asetusta, valitse se valikosta "Asetus/lataa asetus".

#### 8.1.4 Simul., pääarvon ja testiarvojen konfigurointi

Asetus sisältää valitun parametrin, simulaation pääarvon ja testiarvot.

Voit muuttaa simulaation pääarvon simulaatiotilassa käyttäjän määrittämällä delta-arvolla. Delta-arvo lisäys, jolla voit muuttaa simulaatioarvoa painamalla  $\boxplus$  ja  $\boxminus$ .

Testiarvot ovat testiasetuksen muita mitattuja arvoja (mukaan lukien mitatut raaka-arvot). Testiarvot on asetettu kiinteäksi arvoksi, jota ei voi muuttaa simulaatiotilassa.

- 1. Menu/Setup/Simulation/Parameter/Memosens tai .../Fixed cable: Valitse parametri, esim.  pH glass.
- 2. Menu/Setup/Simulation/Sim. main value: Valittu simuloitava mitattu arvo, esim.  pH value.
	- Kehote kysyy sinulta, haluatko muuttaa delta-arvoa  $(v)$  vai et  $(X)$ .

3. Valitse  $\overline{\mathsf{v}}$ .

- Nykyinen delta-arvo on nyt näytössä, esim.  00,10 pH.
- 4. Muuta nykyinen arvo, esim.  arvoon 00,50 pH.
- 5. Hyväksy arvo (käytä  $\overline{E}$  valitaksesi  $\overline{V}$  arvon lisäksi ja sitten  $\overline{E}$ ).
- 6. Menu/Setup/Simulation/Test values: aseta muut mitatut arvot, jotka näytetään näytössä ( Temperatureainoastaan) tai lähettimessä kiinteänä arvona.
- 7. Muuta arvo halutuksi arvoksi, esim.  25,00 °C.
	- Testiarvo jää tässä asetetuksi arvoksi eikä sitä voi muuttaa simulaatiotilassa.
- 8. Kun painat pidempään  $\oplus$  ja  $\Box$  pääset suoraan simulaatiotilaan.

**Sim. main value** tulee näyttöön ensimmäisen simulaatiotilan arvona. Voit painaa  $\boxplus$  tai  $\boxminus$ muuttaaksesi asetettua delta-arvoa. Lämpötila näytetään toisena arvona.  $\boxplus$  ja  $\boxminus$  painaminen ei vaikuta tähän arvoon. Muut testiarvot, jotka eivät näy Memocheck-näytössä, voidaan lukea vain lähettimestä tai lähettää lähettimen lähdöistä.

#### Parametri Chlorine f

Jotta varmistetaan, että simulaattori ja lähetin näyttävät saman klooripitoisuuden, laskentatarkoituksiin käytettävän pH-arvon tulee olla sama kuin lähettimen ja simulaattorin.

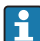

### Parametri Oxygen (amp.) tai Oxygen (opt.Memo.)

Jotta varmistetaan, että simulaattori ja lähetin näyttävät saman happipitoisuuden, seuraavien laskentatarkoituksiin käytettävien arvojen tulee olla samat lähettimelle ja simulaattorille: Salinity ja Process pressure/Altitude.

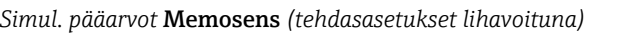

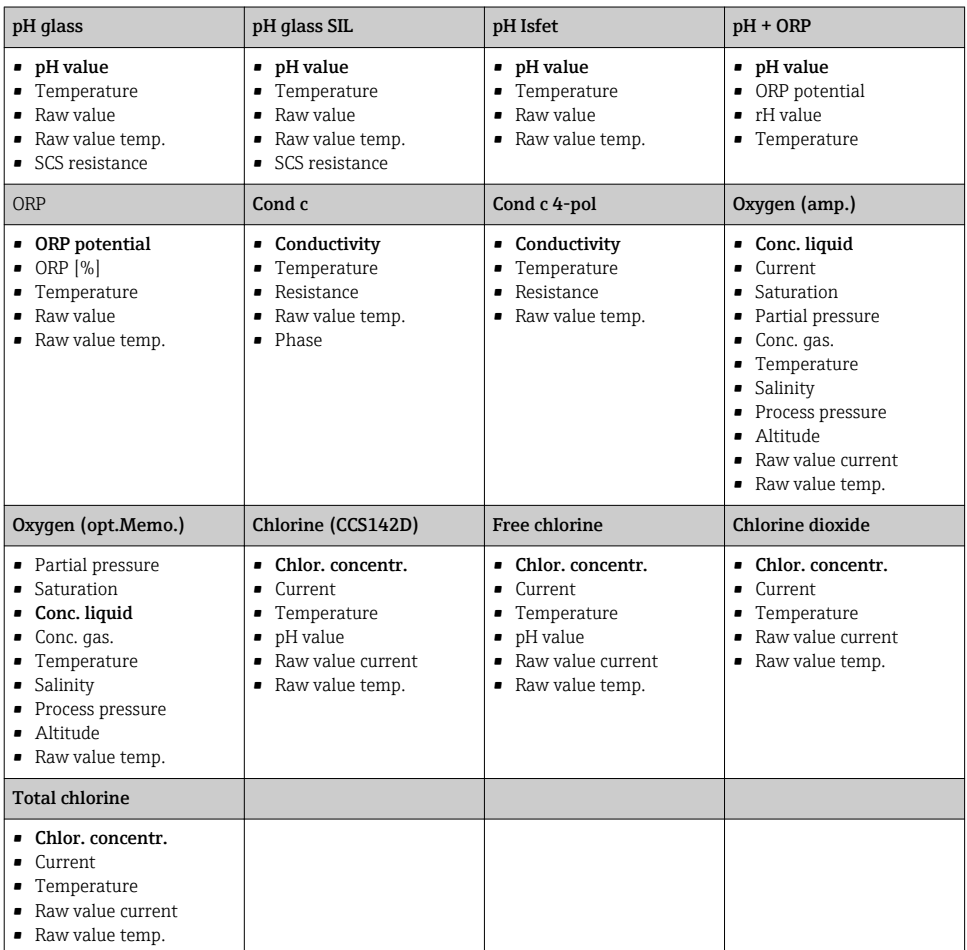

### *Simul. pääarvot* Fixed cable *(tehdasasetukset lihavoituna)*

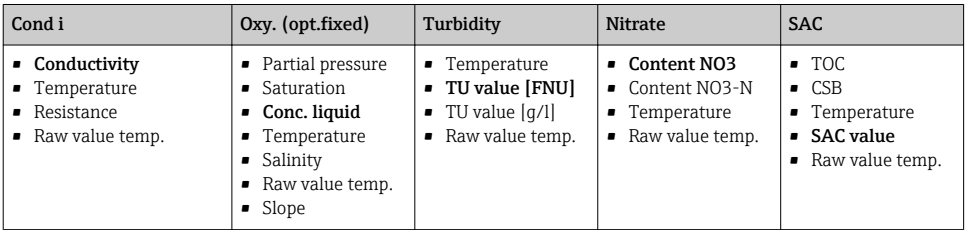

# <span id="page-23-0"></span>8.2 Laajennetut toiminnot

Advanc. function valikossa voit syöttää seuraavat arvot. Nämä arvot viittaavat aina viimeisiin parametreihin, jotka on valittu kohdasta Simulation .

- Calibration value
- Error simulation
- Ramp (continuous)
- Ramp (gradual)

# 8.2.1 Calibration value

Simuloidun anturin kalibrointiarvo on arvo, johon anturin säätö viittaa.

Jos muutat kalibrointiarvoa, Memocheck Sim CYP03D:n ja lähettimen välillä on lyhyt tietoyhteyskatkos, jotta lähetin voi hyväksyä kalibrointiasetukset.

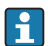

Epäedullisen konfiguroinnin seurauksena mitatut arvot voivat olla määritetyn mittausalueen ulkopuolella. Tämä voi aiheuttaa lähettimen vikatiloja. Lisätietoja kalibroinnista lähettimesi käyttöohjeissa.

# 8.2.2 Error simulation

Saat listan mahdollisista virheistä, jotka voit yhdistää toisiinsa.

NAMURin mukaiset virheluokat (F, M, C, S) käsitellään seuraavasti:

- Virheet, joiden luokitus on lähettimessä "F", ilmoitetaan vilkkuvalla näytöllä.
- Virheet muissa luokissa näytetään lähettimen diagnoosilistalla.

### 8.2.3 Kuvaajat

Ramp (continuous): Sinä määrität käynnistys- ja pysäytysventtiilin arvon sekä kuvaajan keston (Starting value, Stop value, Duration).

Ramp (gradual): Kokonaisajan sijasta määrität lisäysten lukumäärän ja keston (Number of steps, Time per step).

### Ramp (continuous)

Kuvaaja nousee jatkuvasti ilman hyppäyksiä.

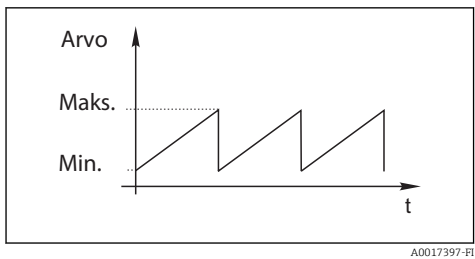

# Ramp (gradual)

Kuvaaja on asteittainen.

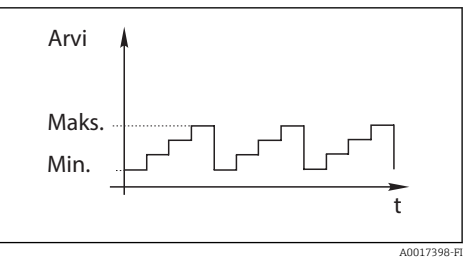

- Kuvaaja toistaa itseään automaattisesti, kunnes pysäytät sen.
- Kuvaaja on yksinkertainen lineaarinen toiminto  $y = mx + n$ . Lineaarinen elementti "n" vastaa yleensä nollapistettä. Tekijä "m" kertoo linjan jyrkkyyden.
- Saat kuvaajan jyrkkyydestä negatiivisen, jos asetat aloitusarvon suuremmaksi kuin pysäytysarvon.

x

A0017359

<span id="page-24-0"></span>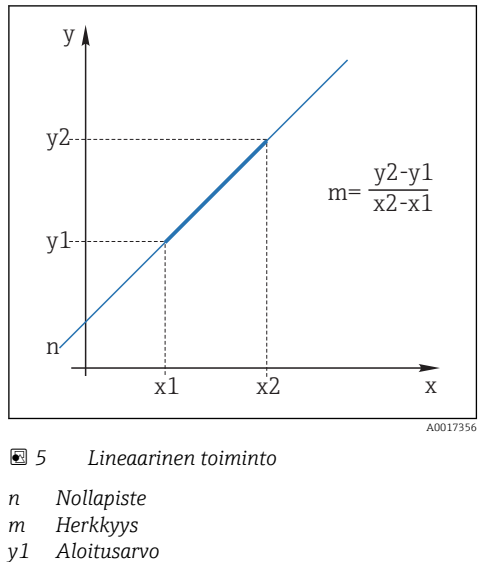

- *y2 Pysäytysarvo*
- *x Aika*
	- *x2-x1 = kesto*

 *6 Negatiivinen jyrkkyys*

x1 x2

 $m=$ 

y2-y1 x2-x1

*n Nollapiste*

y<sub>1</sub>  $n-$ 

y2

y1

- *m Herkkyys*
- 
- *y1 Aloitusarvo y2 Pysäytysarvo*
- *x Aika*
	- *x2-x1 = kesto*

### 8.2.4 Laajennetut toiminnot: pH glass ja pH glass SIL

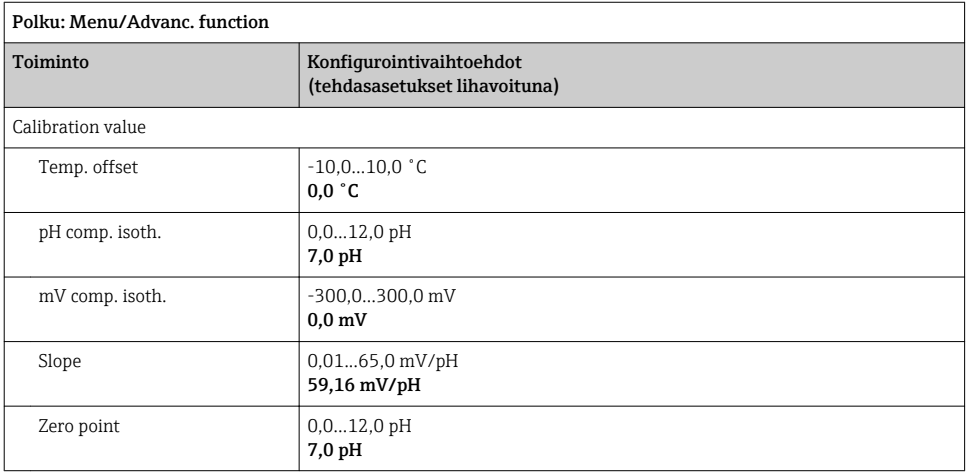

<span id="page-25-0"></span>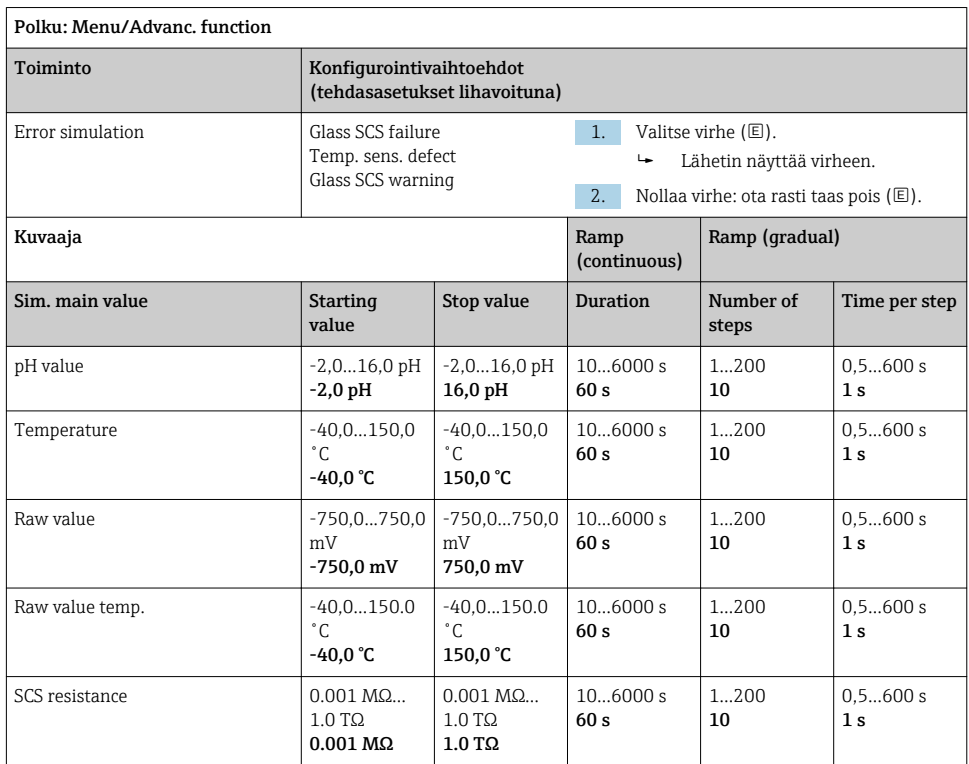

# 8.2.5 Laajennetut toiminnot: pH Isfet

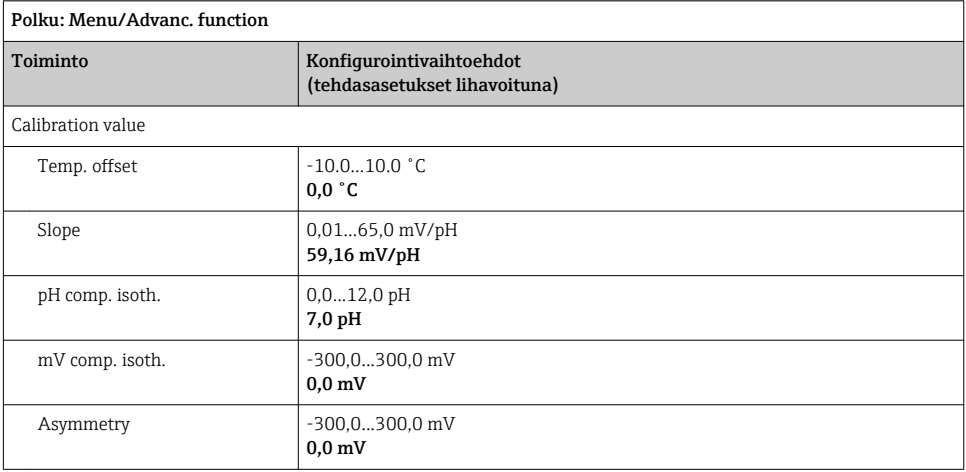

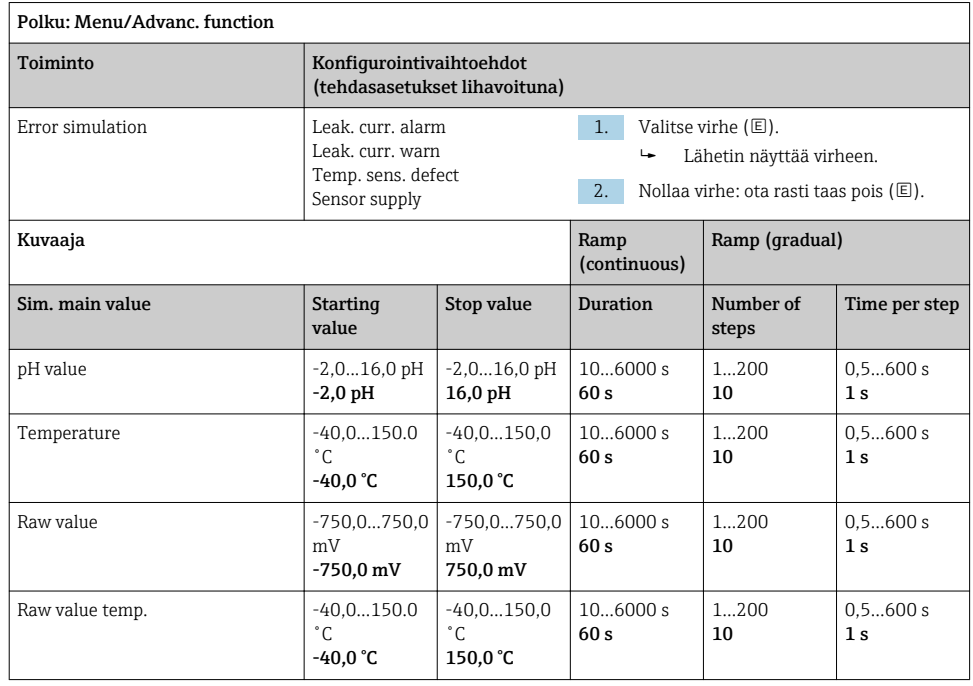

# <span id="page-27-0"></span>8.2.6 Laajennetut toiminnot: pH + ORP

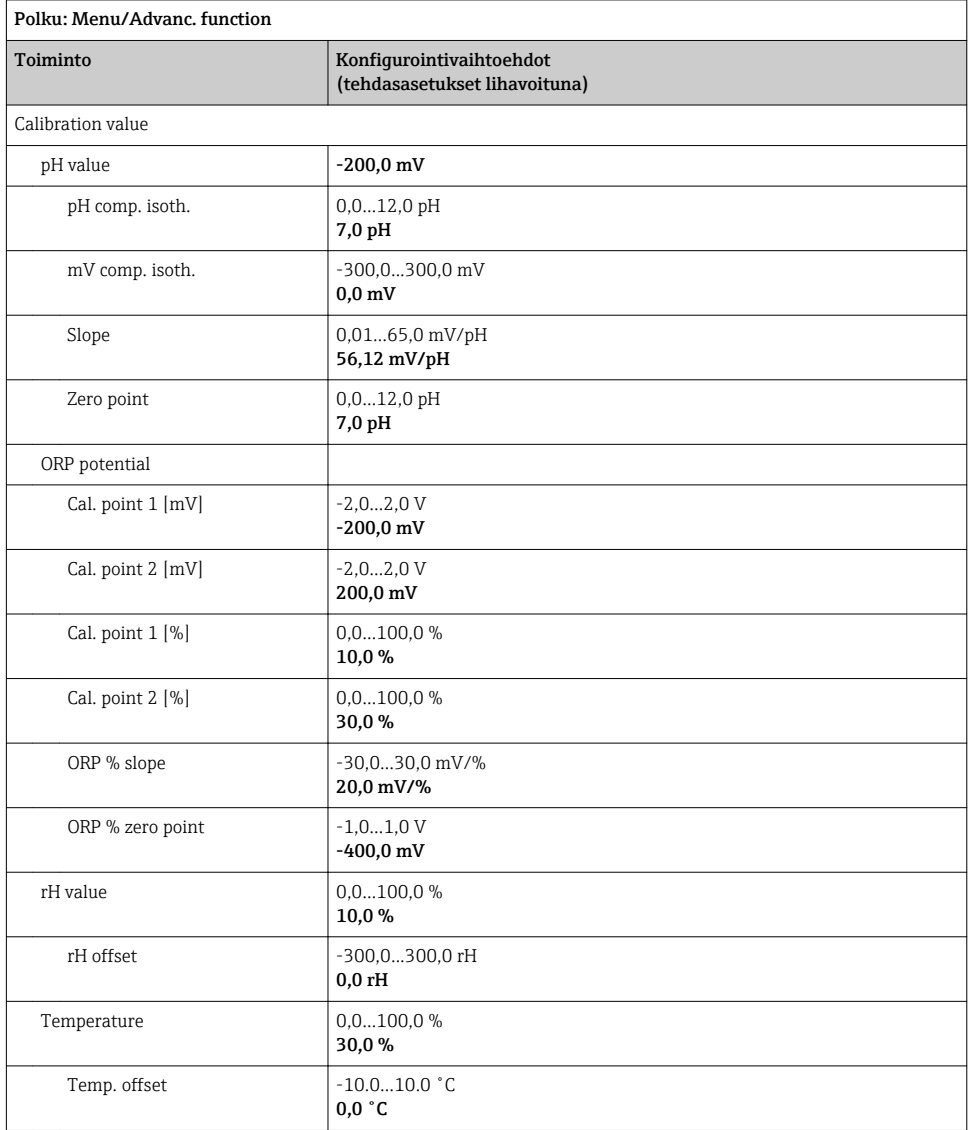

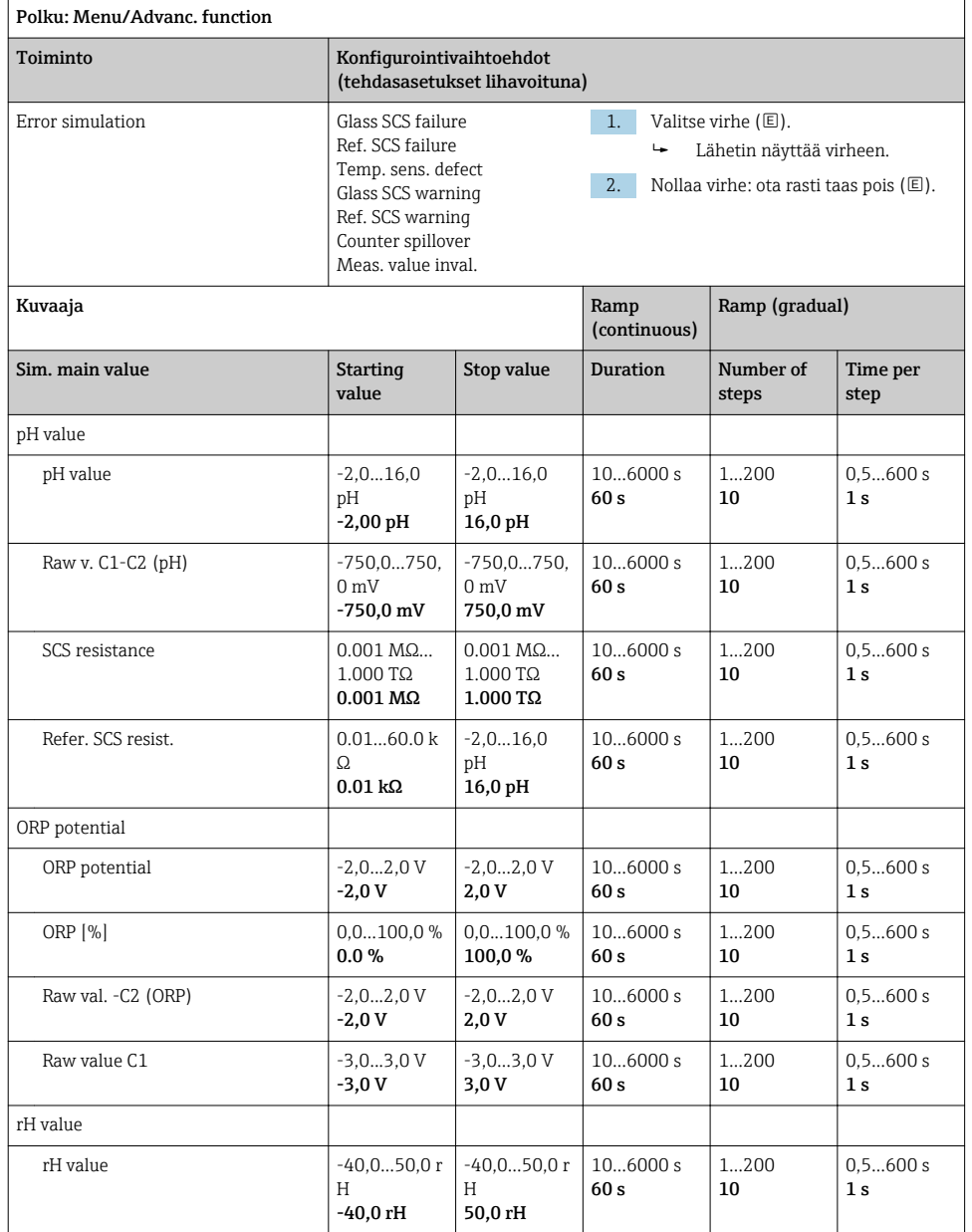

<span id="page-29-0"></span>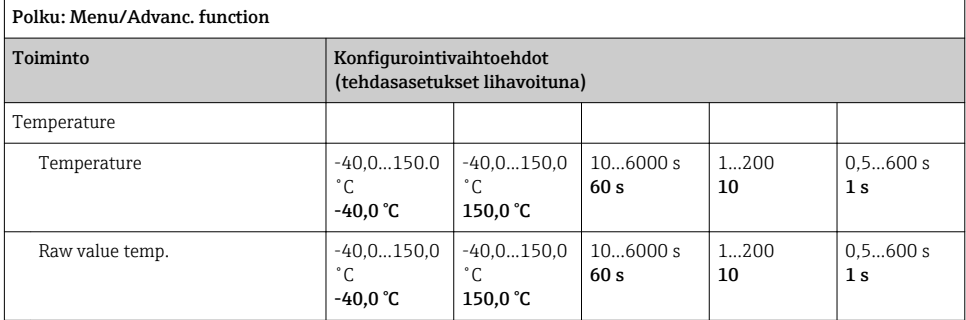

# 8.2.7 Laajennetut toiminnot: ORP

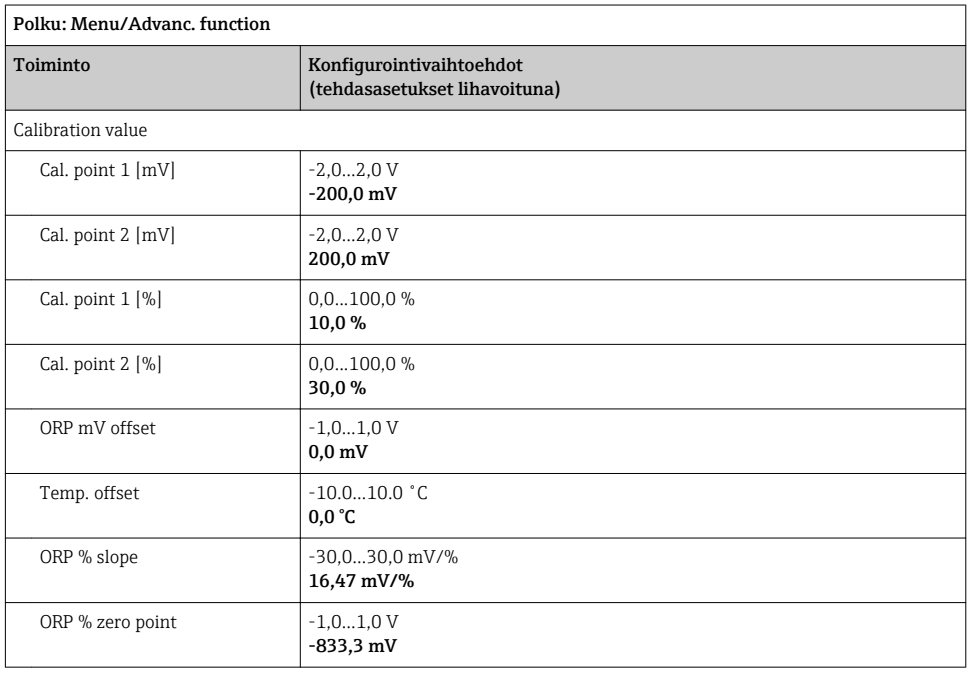

<span id="page-30-0"></span>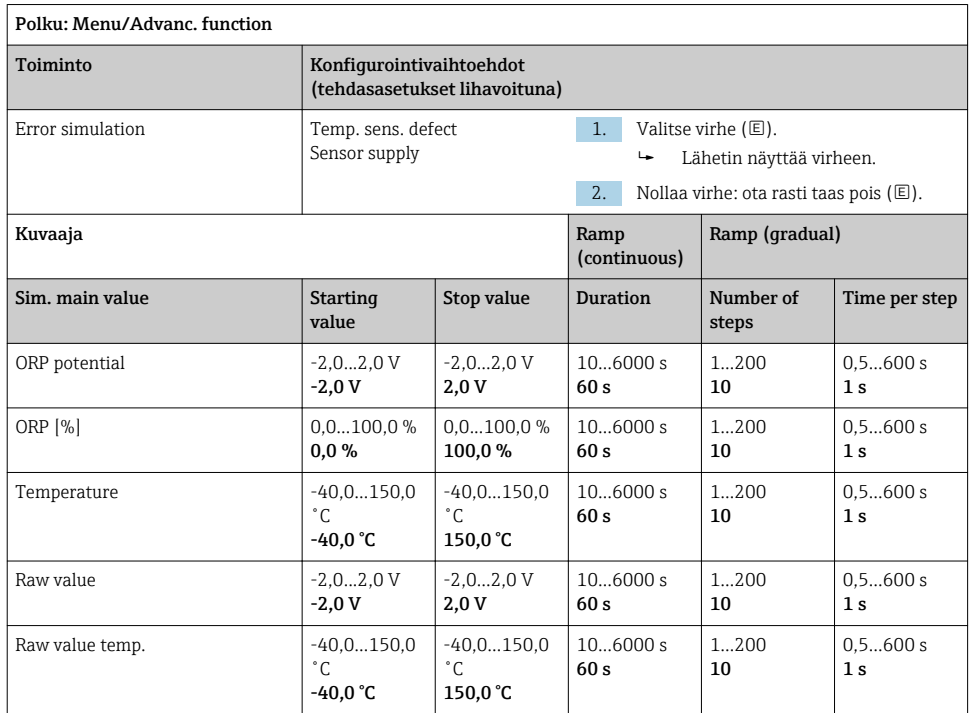

### 8.2.8 Laajennetut toiminnot: Cond c, Cond c 4-pol ja Cond i

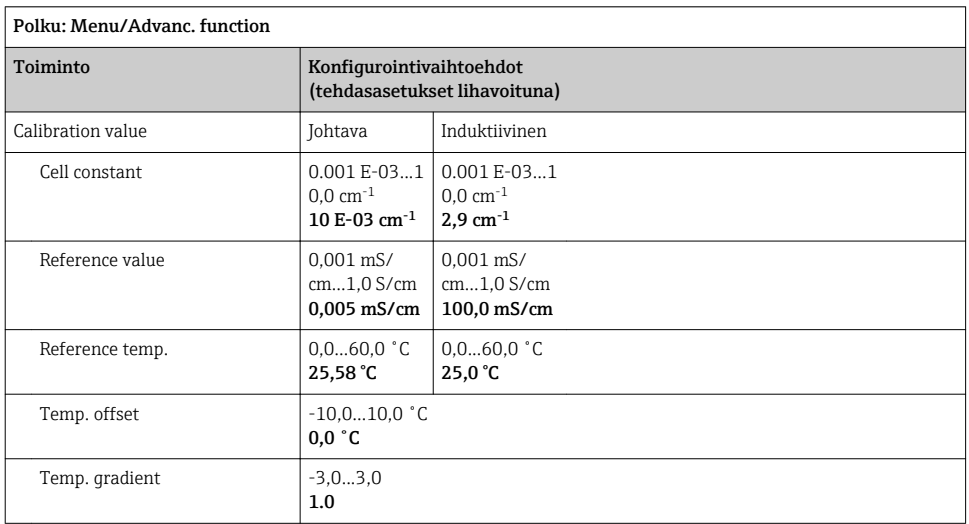

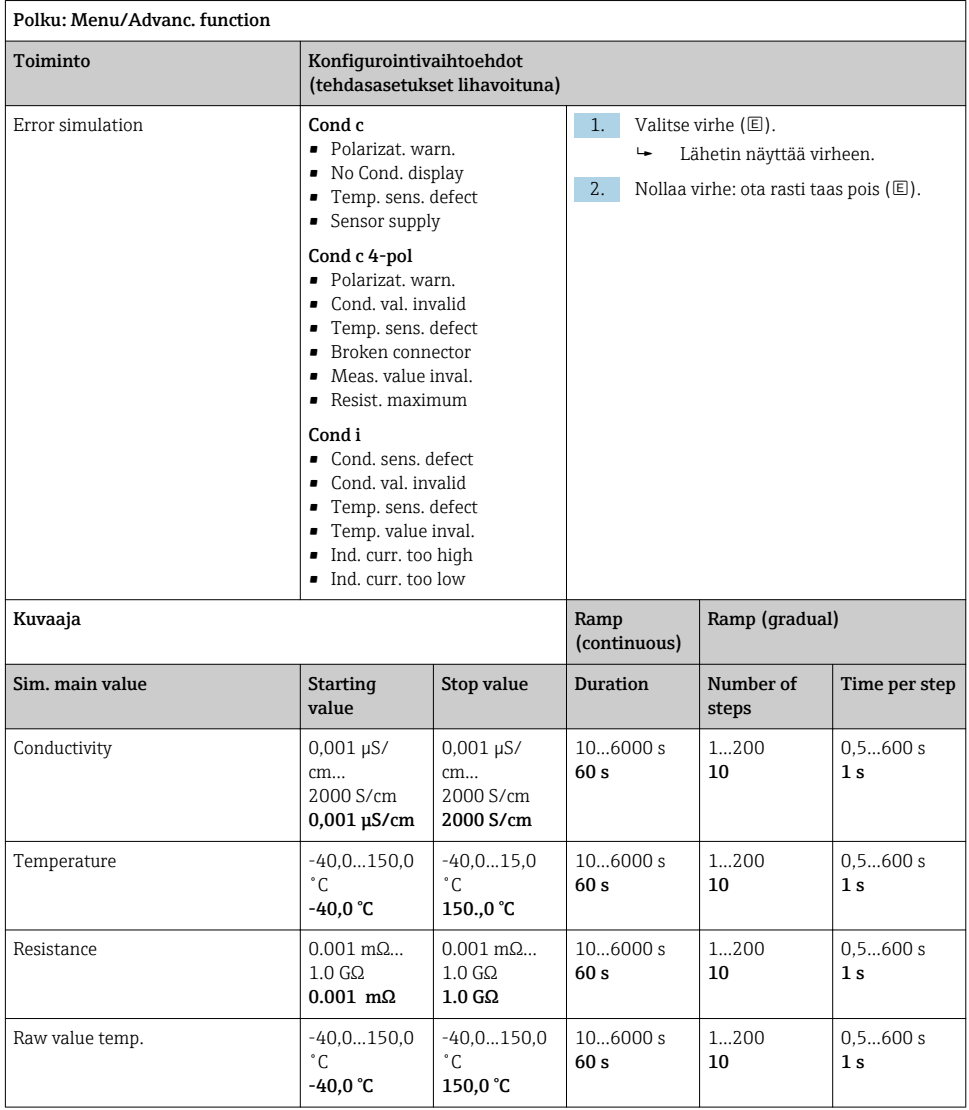

# <span id="page-32-0"></span>8.2.9 Laajennetut toiminnot: Oxygen (amp.)

### Polku: Menu/Advanc. function

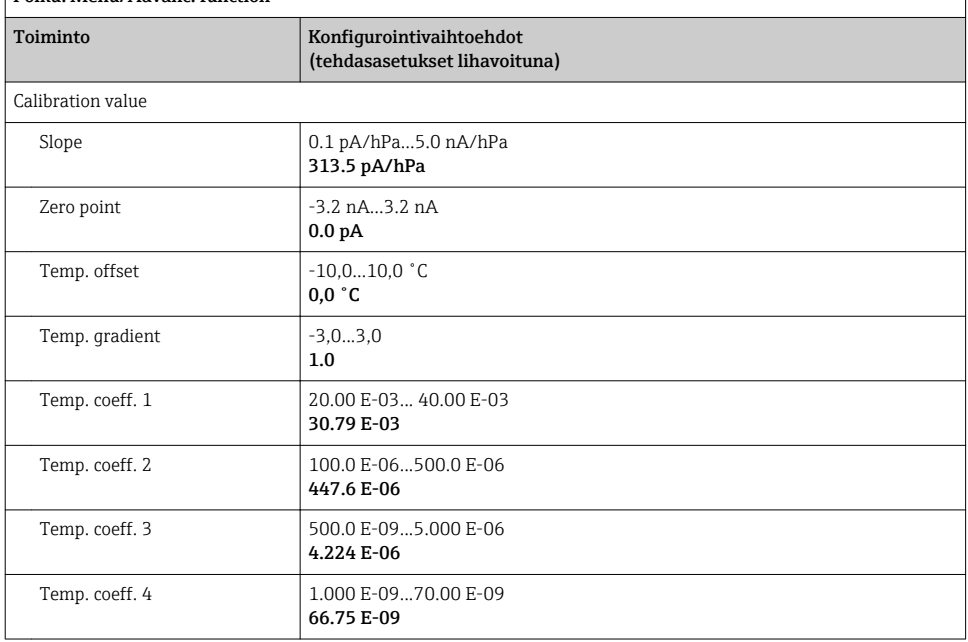

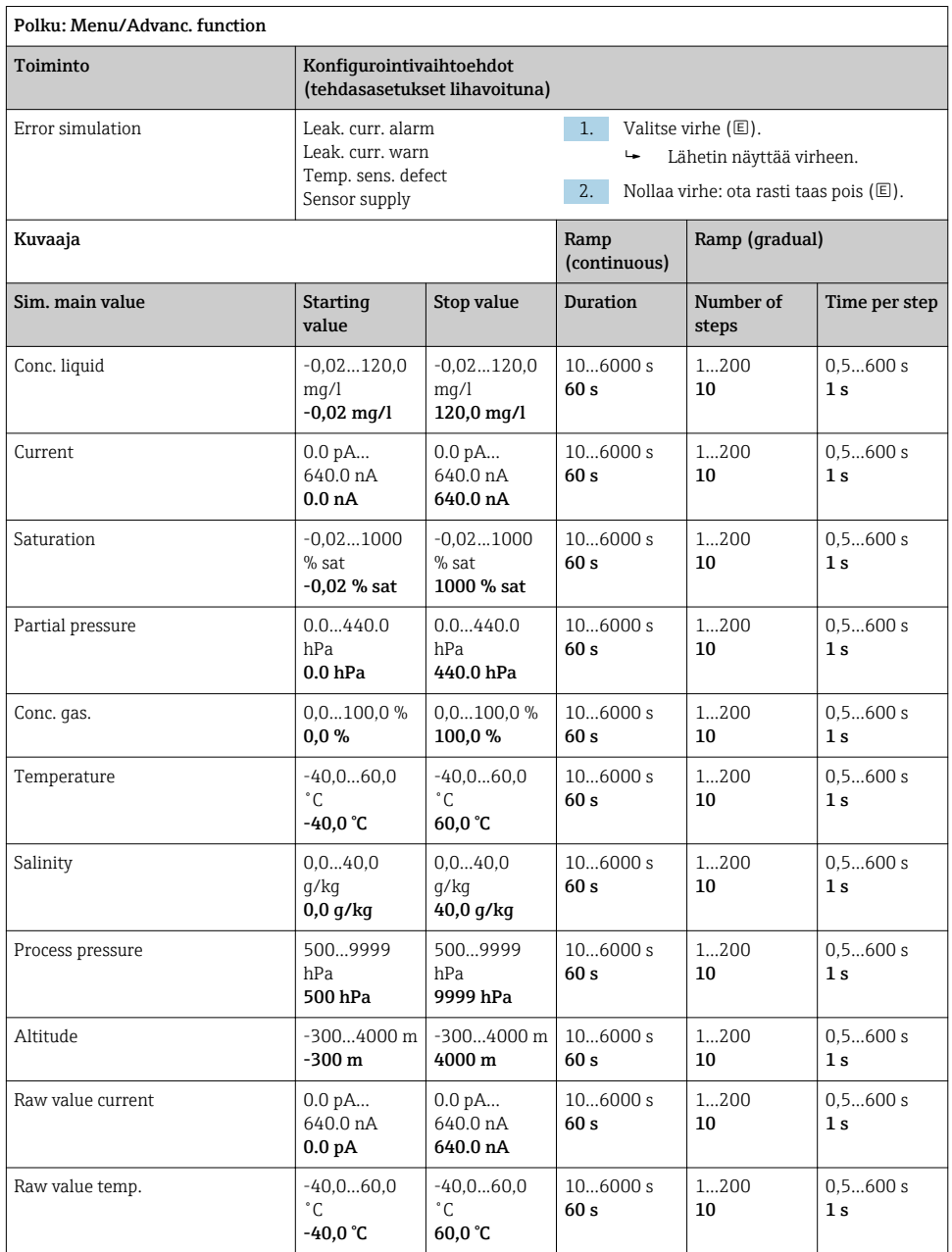

### <span id="page-34-0"></span>8.2.10 Laajennetut toiminnot: Oxygen (opt.Memo.)

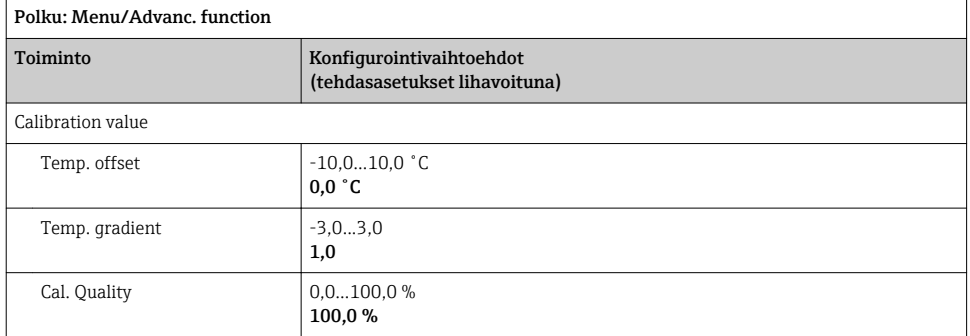

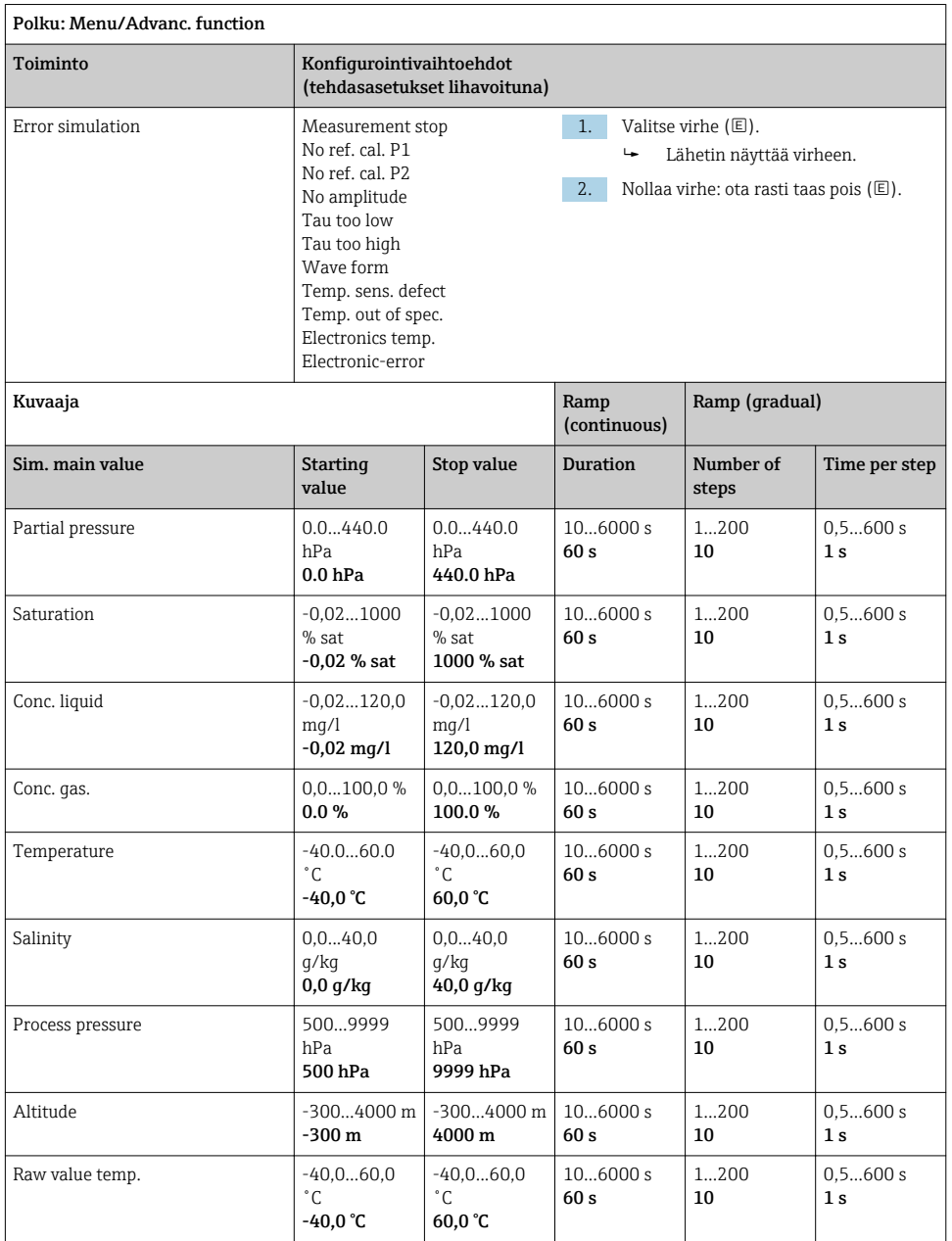

### <span id="page-36-0"></span>8.2.11 Laajennetut toiminnot: Oxy. (opt.fixed)

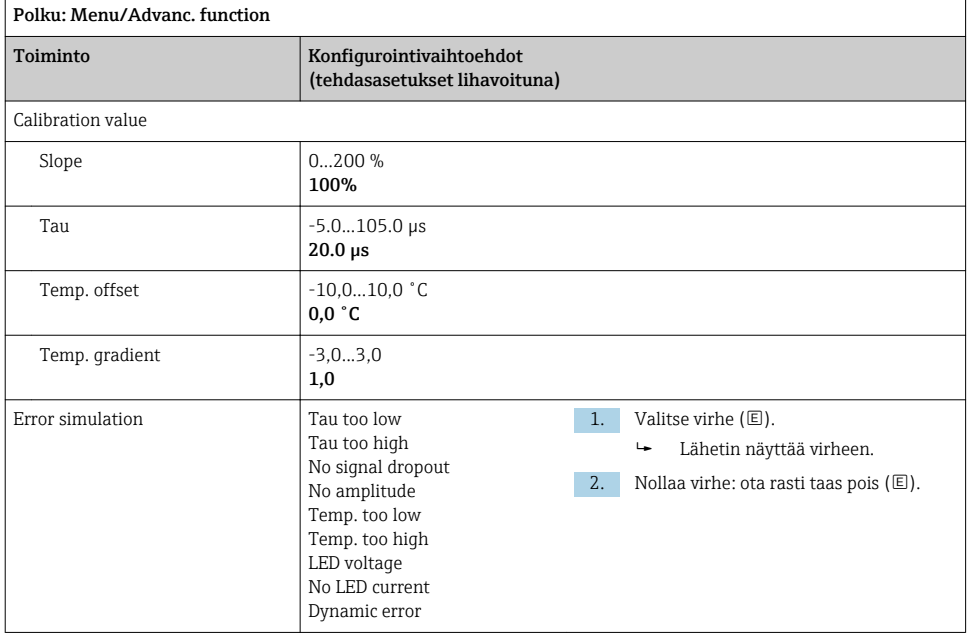

<span id="page-37-0"></span>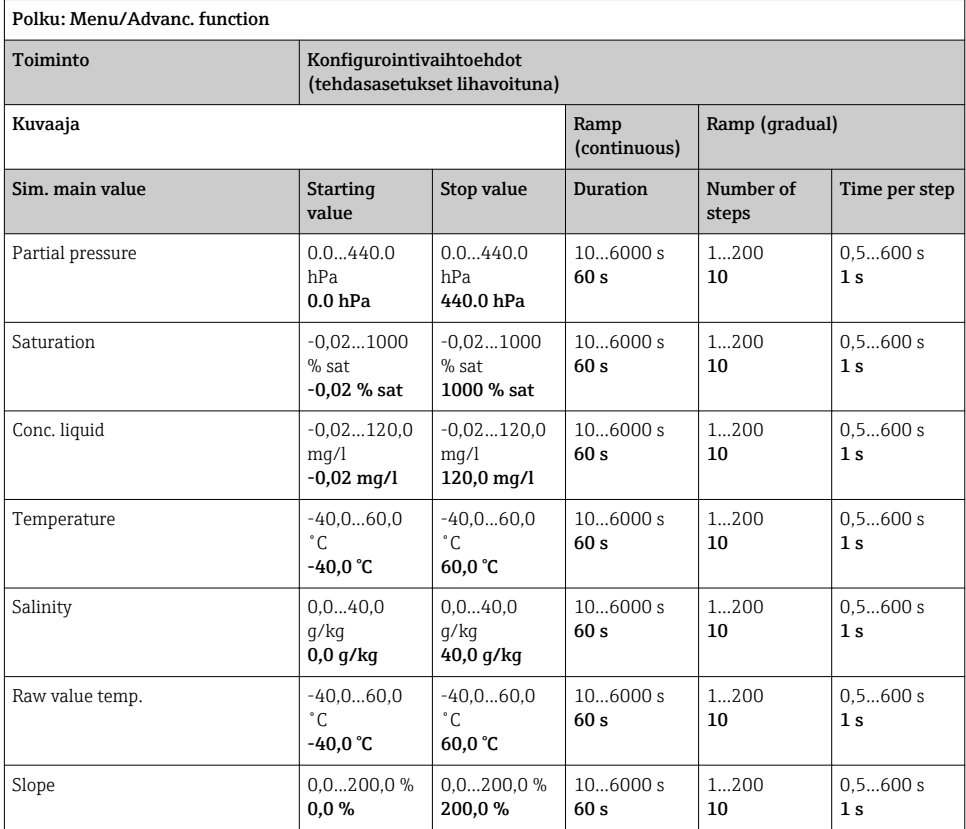

# 8.2.12 Laajennetut toiminnot: Chlorine (CCS142D)

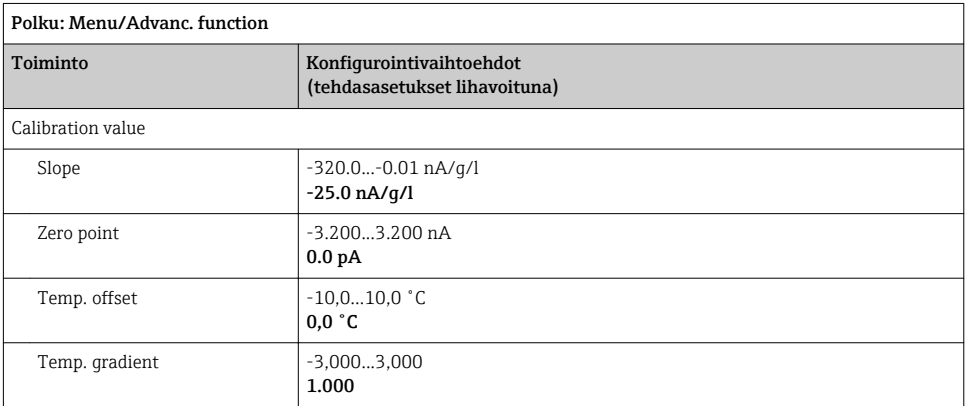

<span id="page-38-0"></span>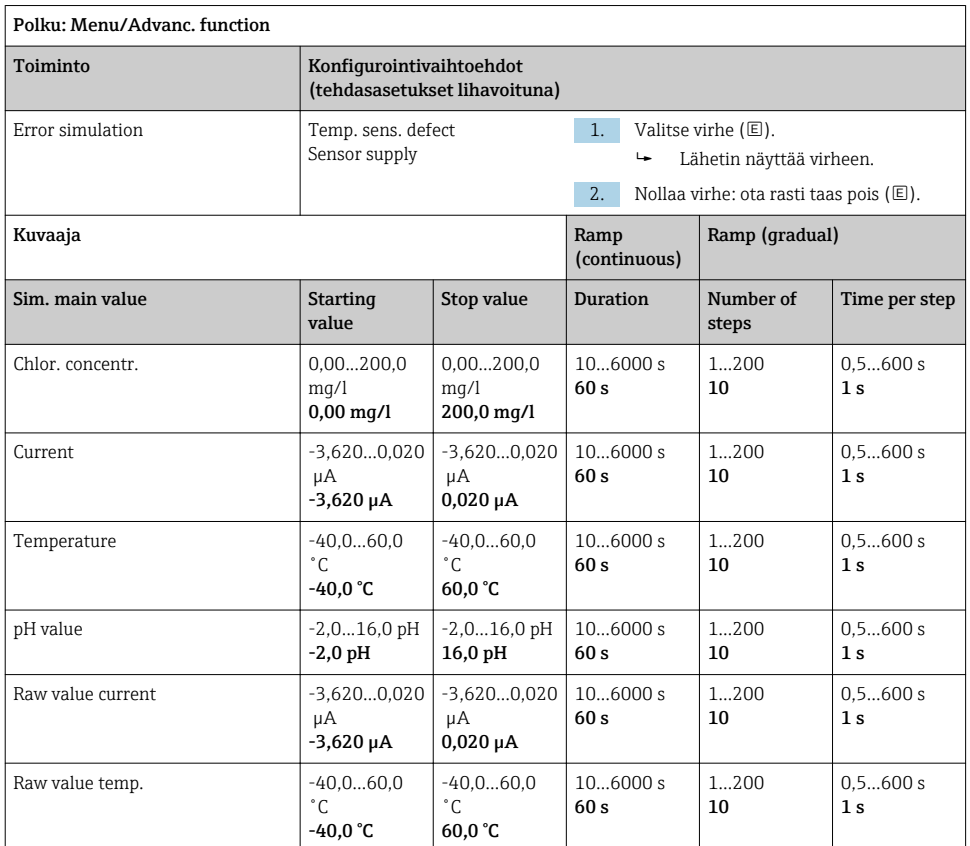

### 8.2.13 Laajennetut toiminnot: Free chlorine, Chlorine dioxide ja Total chlorine

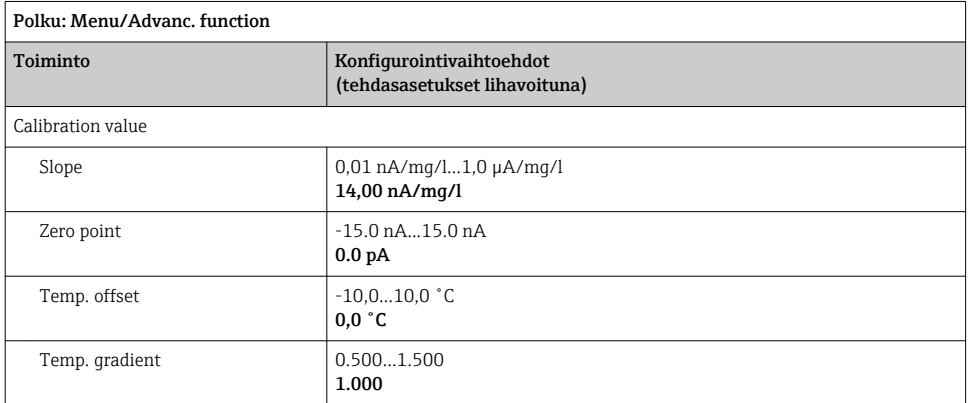

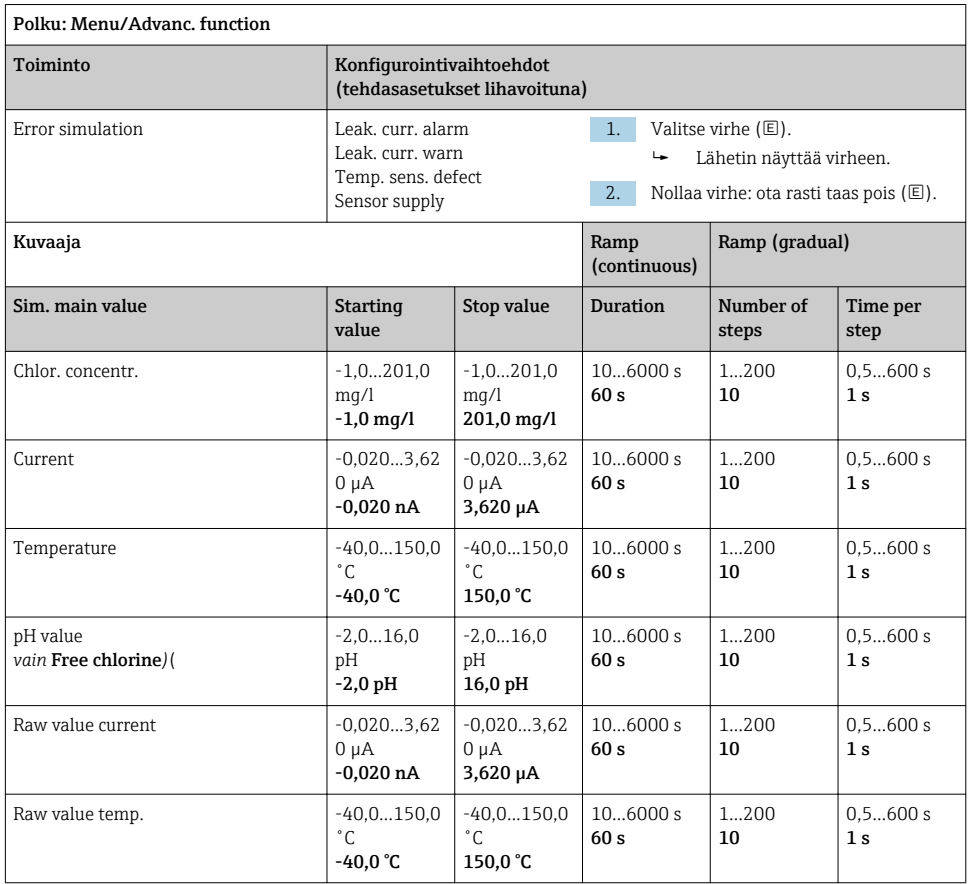

<span id="page-40-0"></span>ł.

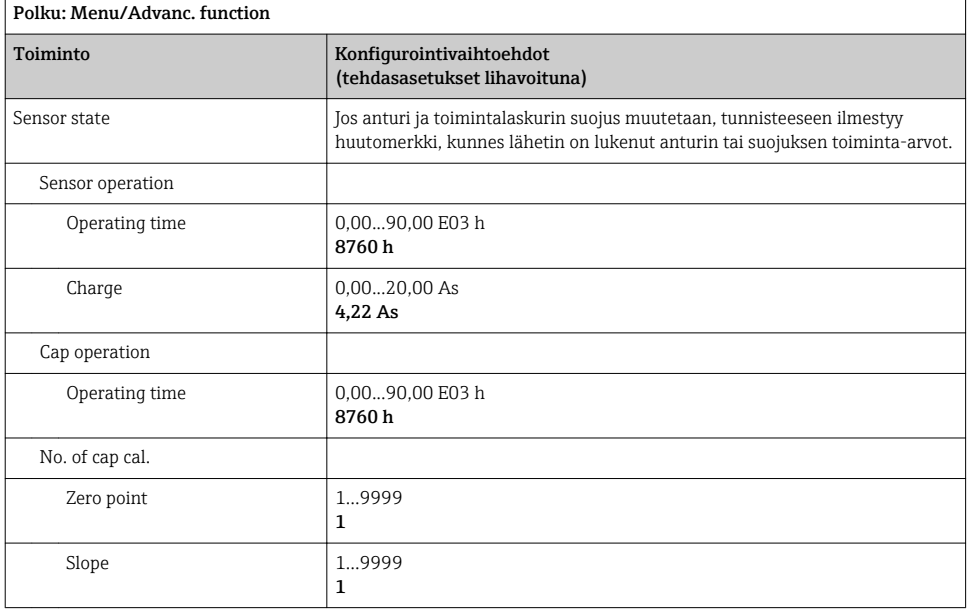

### 8.2.14 Laajennetut toiminnot: Turbidity

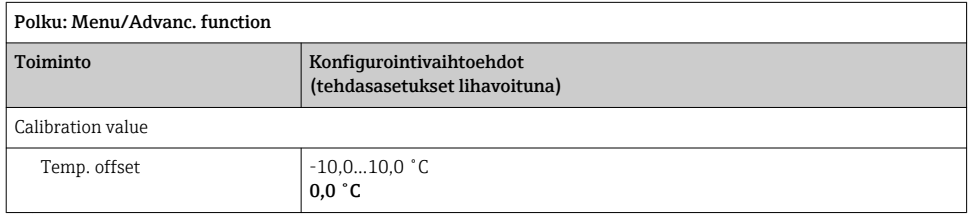

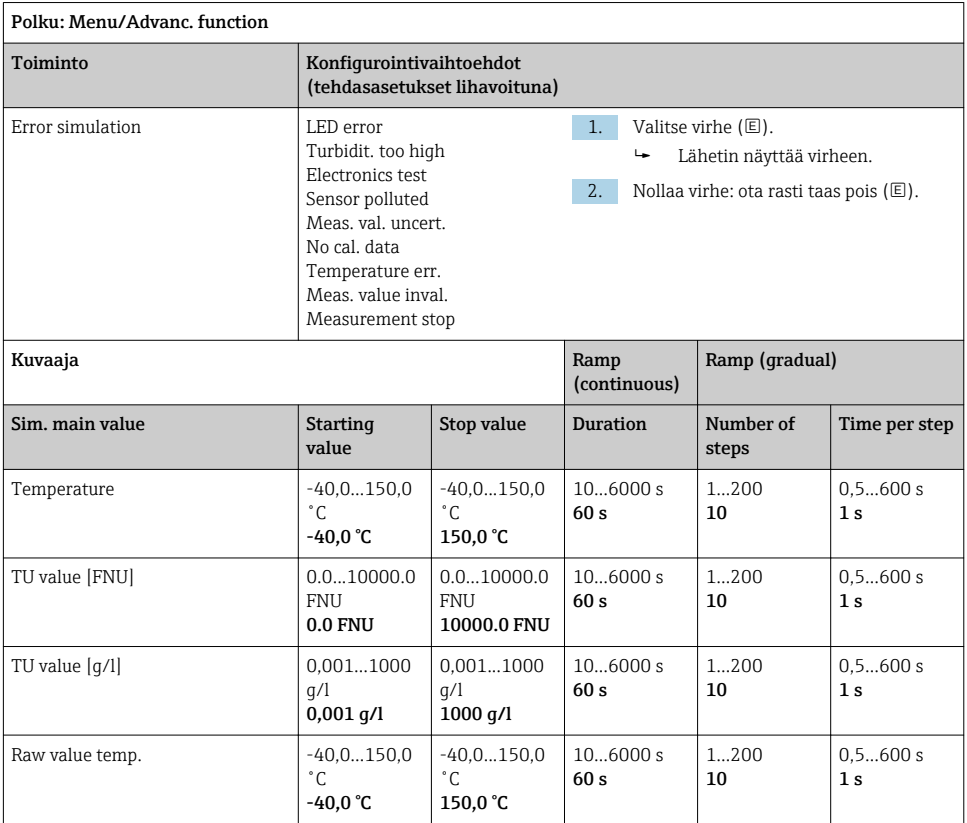

### <span id="page-42-0"></span>8.2.15 Laajennetut toiminnot: Nitrate

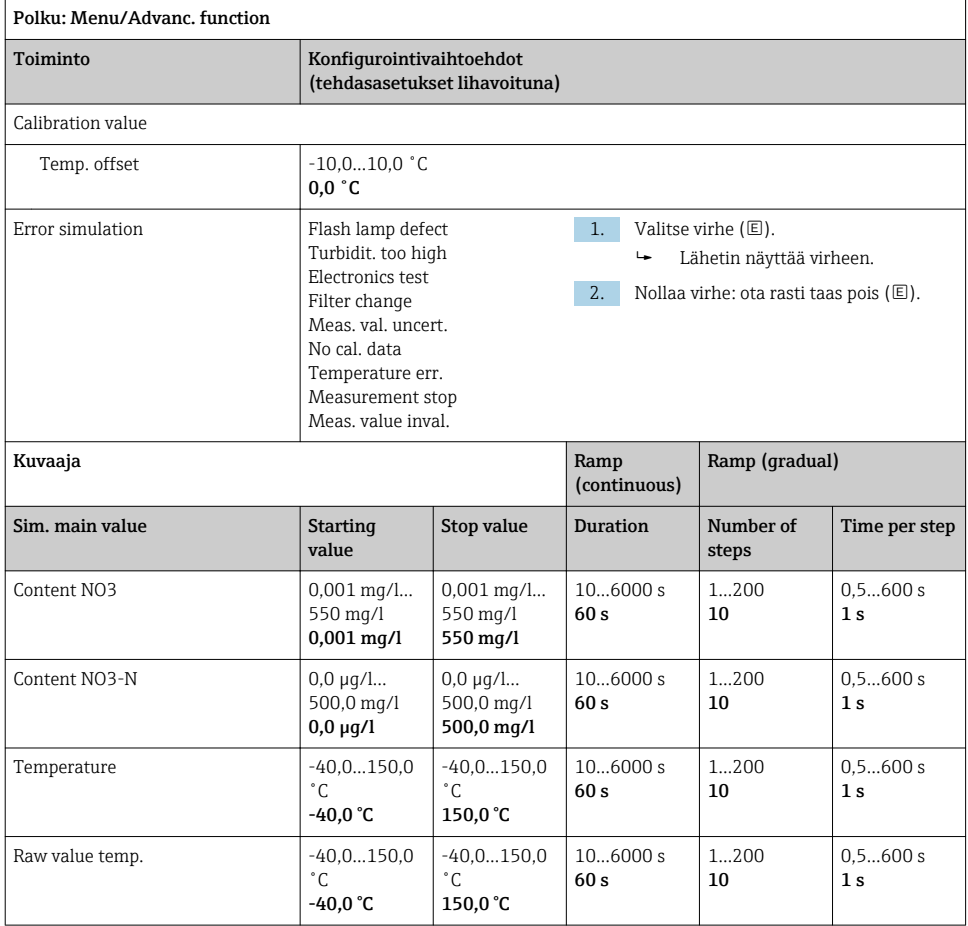

### <span id="page-43-0"></span>8.2.16 Laajennetut toiminnot: SAC

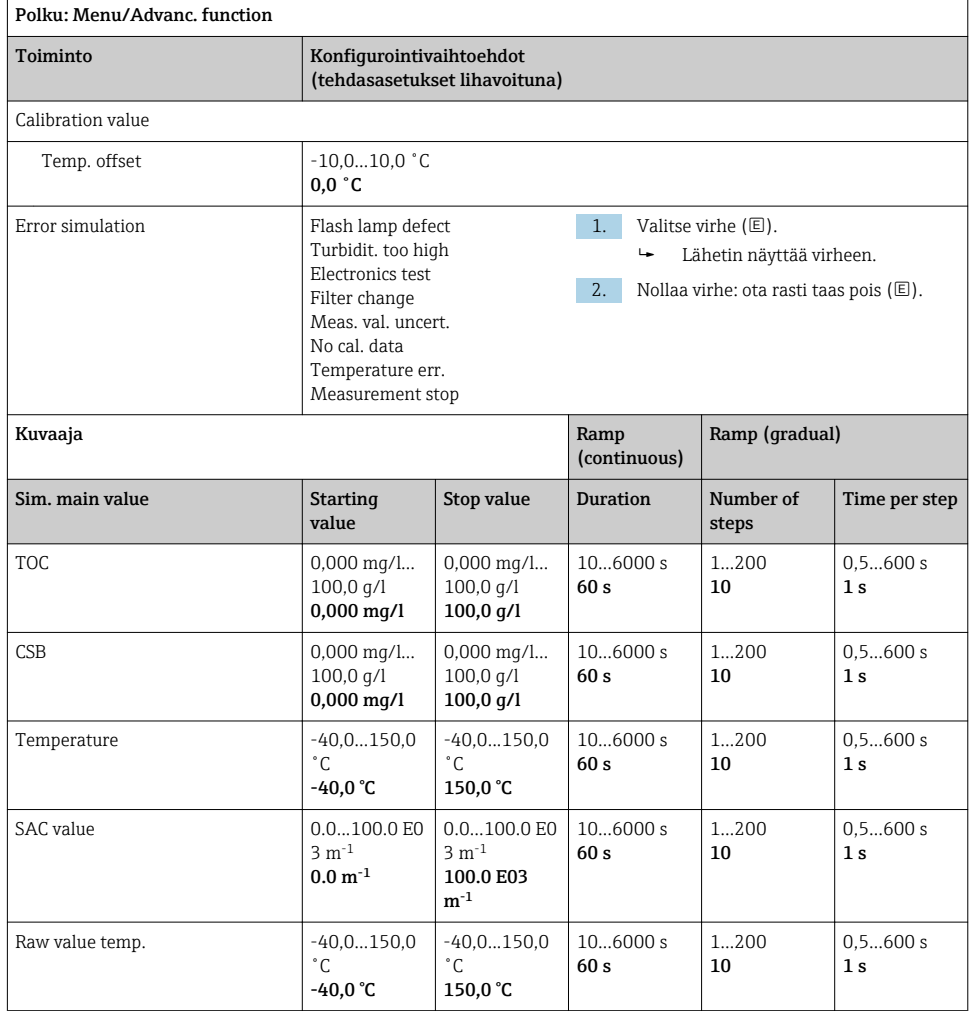

# <span id="page-44-0"></span>9 Diagnostiikka

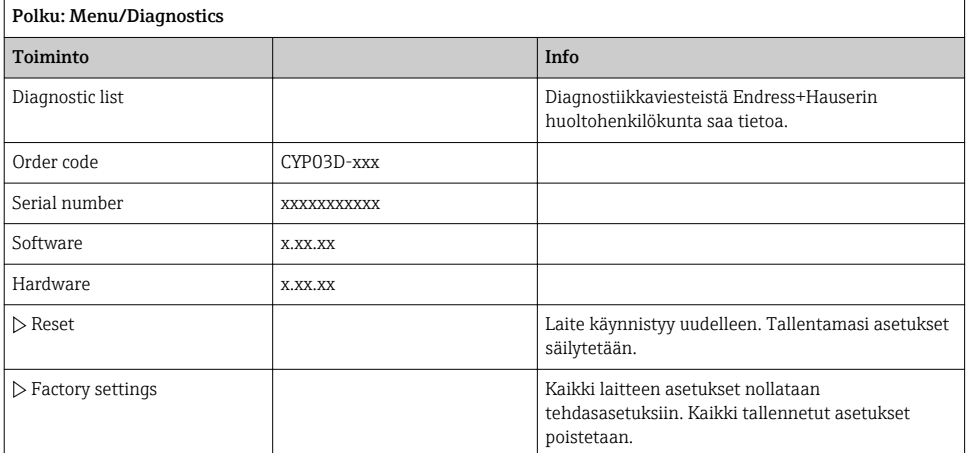

# 10 Huolto

### 10.1 Puhdistus

‣ Puhdista laite vain tavallisilla, miedoilla kotitalouspuhdistustuotteilla.

### 10.2 Pariston vaihto

Paristokoteloon on pääsy takaa. Sallitut paristotyypit: →  $\triangleq$  6.

‣ Avaa paristokotelo ainoastaan ei-räjähdysvaarallisella alueella!

### 10.3 Kalibrointi ja mittaus

Memocheck Sim CYP03D:tä voi laatu- tai kalibrointitodistuksella käyttää myös mittauspisteessäsi laatutyökaluna.

Laatu- ja kalibrointitodistukset voidaan uusia:

Tätä varten sinun täytyy palauttaa Memocheck Sim CYP03D Endress+Hauserille. Jos laitteen laatutodistus uusitaan, laite testataan kokonaan ja myönnetään uusi laatutodistus.

Jos laite kalibroidaan uudelleen, laatutodistuksen uusimisen lisäksi laite sisällytetään kalibrointimenettelyyn. Laatu- ja kalibrointitodistus myönnetään. Suositeltu testausväli on 1 vuosi

# <span id="page-45-0"></span>11 Korjaustyöt

# 11.1 Varaosat

Paristokotelon kansi Tilausnumero 71138380

# 11.2 Palautus

Tuote on palautettava myyjälle, jos se täytyy korjata tai tehdaskalibroida, tai jos olet tilannut tai saanut väärän tuotteen. ISO-sertifioituna yrityksenä ja myös lakimääräysten mukaan Endress+Hauserin on noudatettava tiettyjä menettelytapoja käsitellessään palautettuja tuotteita, jotka ovat olleet kosketuksessa prosessissa käytettävään aineeseen.

Varmistaaksesi laitteen nopean, turvallisen ja asianmukaisen palautuksen:

‣ Katso verkkosivulla [www.endress.com/support/return-material](http://www.endress.com/support/return-material) olevat menettelyohjeet ja edellytykset, jotka koskevat palautettavia laitteita.

# 11.3 Hävittäminen

Laite sisältää elektronisia komponentteja. Laite tulee hävittää elektroniikkajätteen mukana.

‣ Noudata paikallisia määräyksiä.

Hävitä paristot aina paikallisten paristojen hävittämistä koskevien säädösten mukaan.

# <span id="page-46-0"></span>12 Lisätarvikkeet

Seuraavat tuotteet ovat tärkeimpiä saatavilla olevia lisätarvikkeita tämän asiakirjan julkaisuajankohtana.

‣ Jos tarvitset muita kuin tässä lueteltuja lisätarvikkeita, ota yhteyttä huolto- tai myyntipisteeseen.

# 12.1 Memosens-datajohto

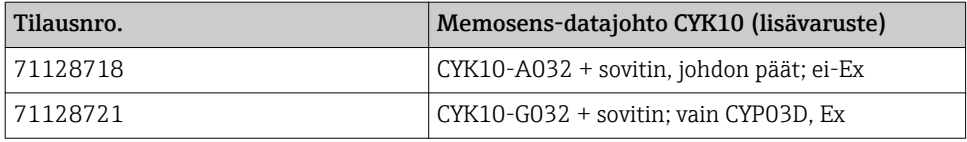

Kun haluat liittää Memocheck Sim CYP03D:n lähettimiin M12-pistorasialla ja Pg-liittimillä, tarvitset mukana toimitettua Memosens CYK10 datajohtoa. Johto toimitetaan aina sovitinosan kanssa, jolloin se sopii sekä M12-pistorasiaan että Pg-liittimiin. Jos haluat simuloida kiinteitä johtoantureita (sameus, nitraatti, rengasmainen johtavuus, optinen happi) Memocheck Sim CYP03D:llä, tarvitset tätä johtoa. Kun käytät antureita, joissa on induktiivinen Memosens-kytkentäpää (pH/ORP; happi, konduktiivinen johtavuus, kloori), oikea johto sisältyy jo mittapisteeseen.

# 12.2 Säilytyslaatikko

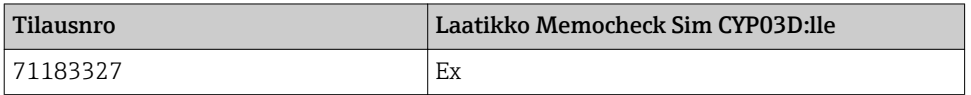

Räjähdysvaarallisilla alueilla Memocheckin simulaattorilaatikon saa avata vain silloin, kun Memocheck simulaattori otetaan pois laatikosta tai laitetaan sinne. Kun laatikko avataan, se ei saa milloinkaan altistua prosessin sähköstaattiselle varautumiselle.

# <span id="page-47-0"></span>13 Tekniset tiedot

### 13.1 Ympäristö

### 13.1.1 Ympäristön lämpötila-alue

 $-20$  ... 50 °C ( $-4$  ... 122 °F)

### 13.1.2 Varastointilämpötila

-20...55 °C (-4...130 °F)

### 13.1.3 Suojausluokka

IP55

### 13.1.4 Sähkömagneettinen yhteensopivuus

Häiriösäteily ja häiriönsieto standardin EN 61326-1:2013, luokka A (teollisuus) mukaan

# <span id="page-48-0"></span>13.2 Mekaaninen rakenne

### 13.2.1 Mitat

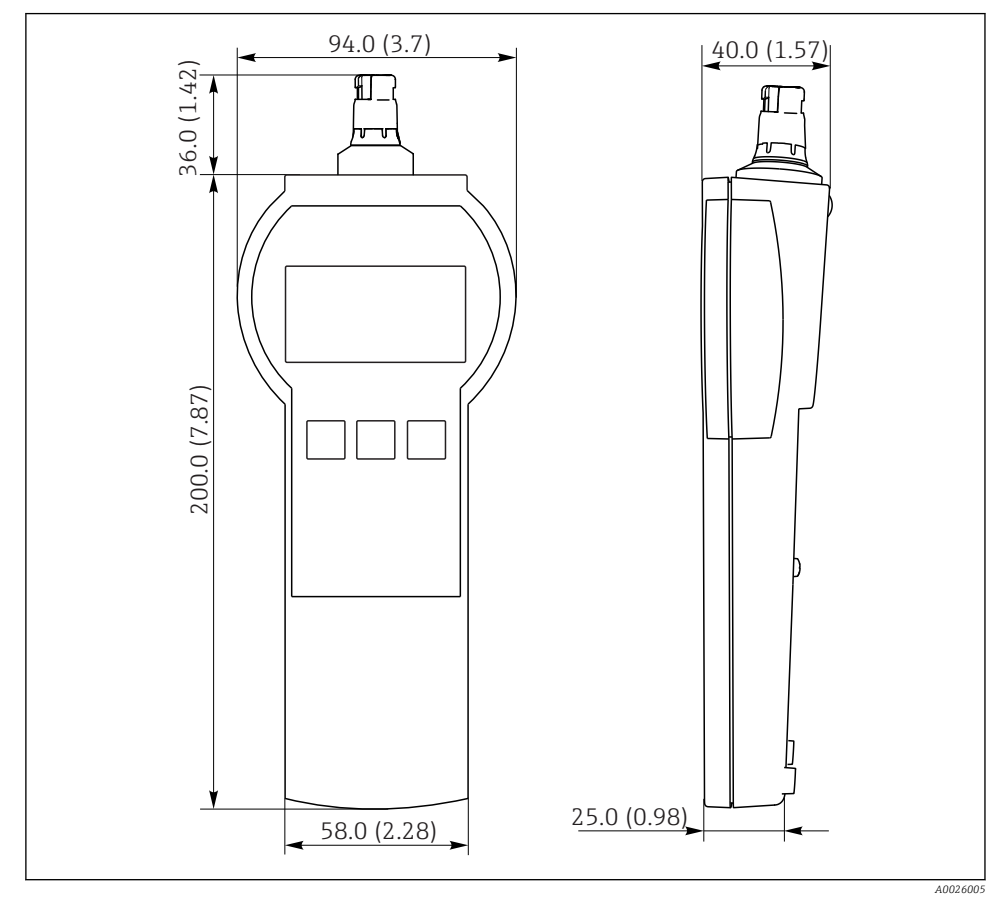

 *7 Memocheck Sim CYP03D Kaikki mitat yksikössä mm (in)*

### 13.2.2 Paino (paristot sisältäen)

0,3 kg (0,7 lbs)

### 13.2.3 Materiaalit

Kotelo: ABS (UL 94 HB)

### <span id="page-49-0"></span>13.2.4 Paristot

Kun kyseessä on Memocheck Sim CYP03D, käytä vain seuraavia paristotyyppejä, koska ainoastaan ne ovat Ex-hyväksyttyjä:

- Energizer, EN91 (AA, 1.5 V, LR6 kuten IEC), x 3
- Akun säilytyslämpötila: -20...35 ˚C (-4...95 ˚F)

# <span id="page-50-0"></span>Aakkosellinen hakemisto

# Symbolit

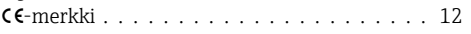

# A

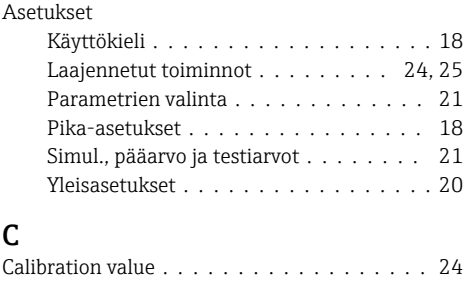

# D

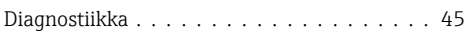

# E

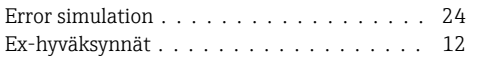

# H

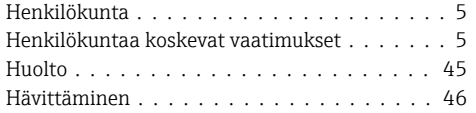

# K

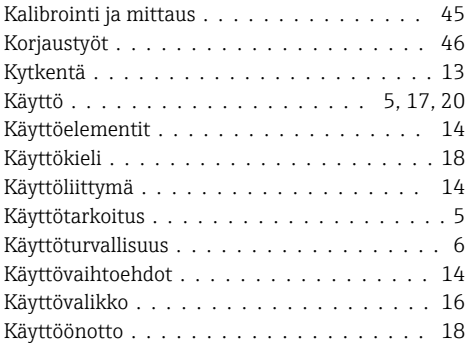

# L

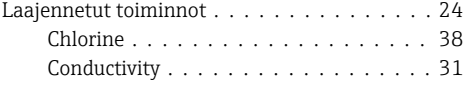

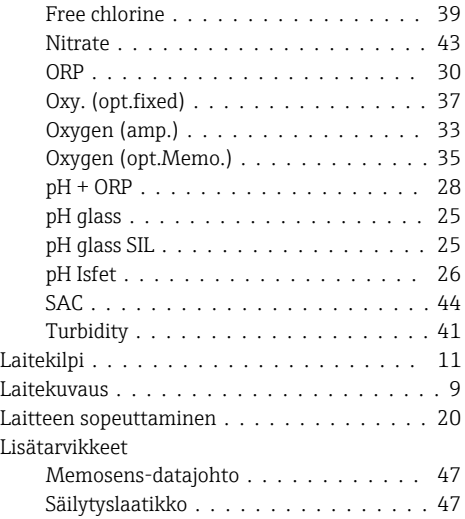

### M

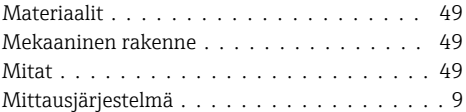

# N

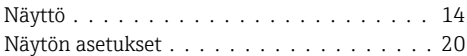

### P

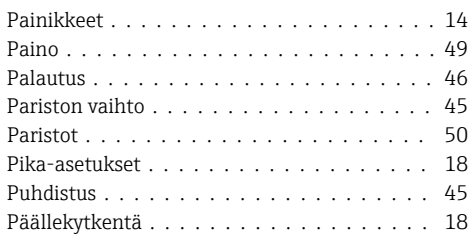

# R

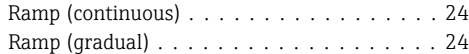

# S

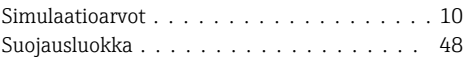

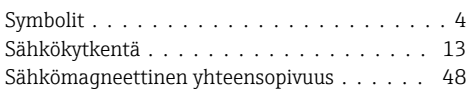

# T

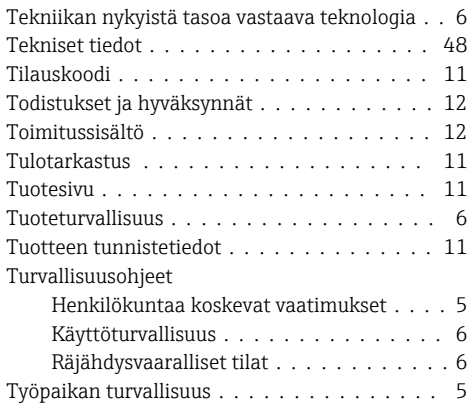

# V

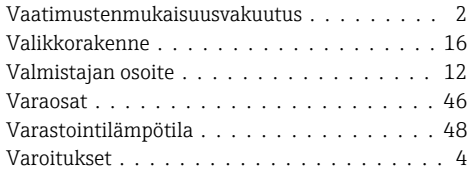

# Y

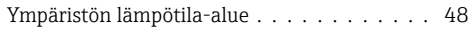

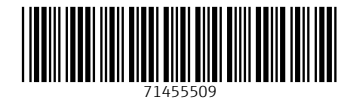

# www.addresses.endress.com

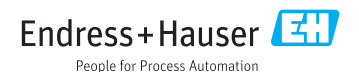